*CL400 / CL500*

# **R501MAP Computer Interface Module Module Description**

**Edition**

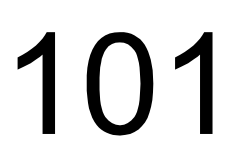

# *CL400 / CL500* **R501MAP Computer Interface Module Module Description**

**1070 072 295-101 (02.05) GB**

© 2002

by Bosch Rexroth AG, Erbach / Germany All rights reserved, including applications for protective rights. Reproduction or distribution by any means subject to our prior written permission.

Discretionary charge 12,- Euro

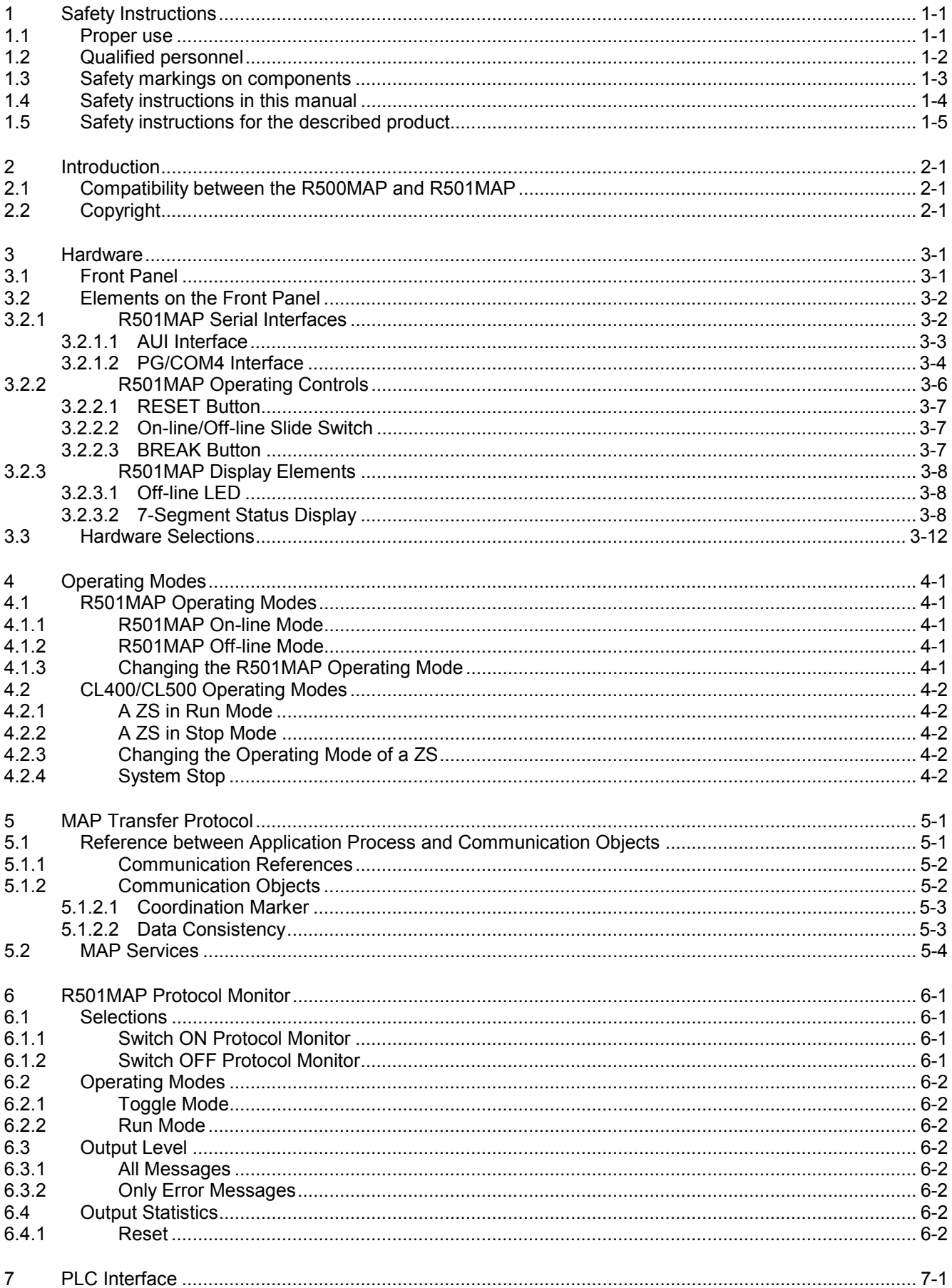

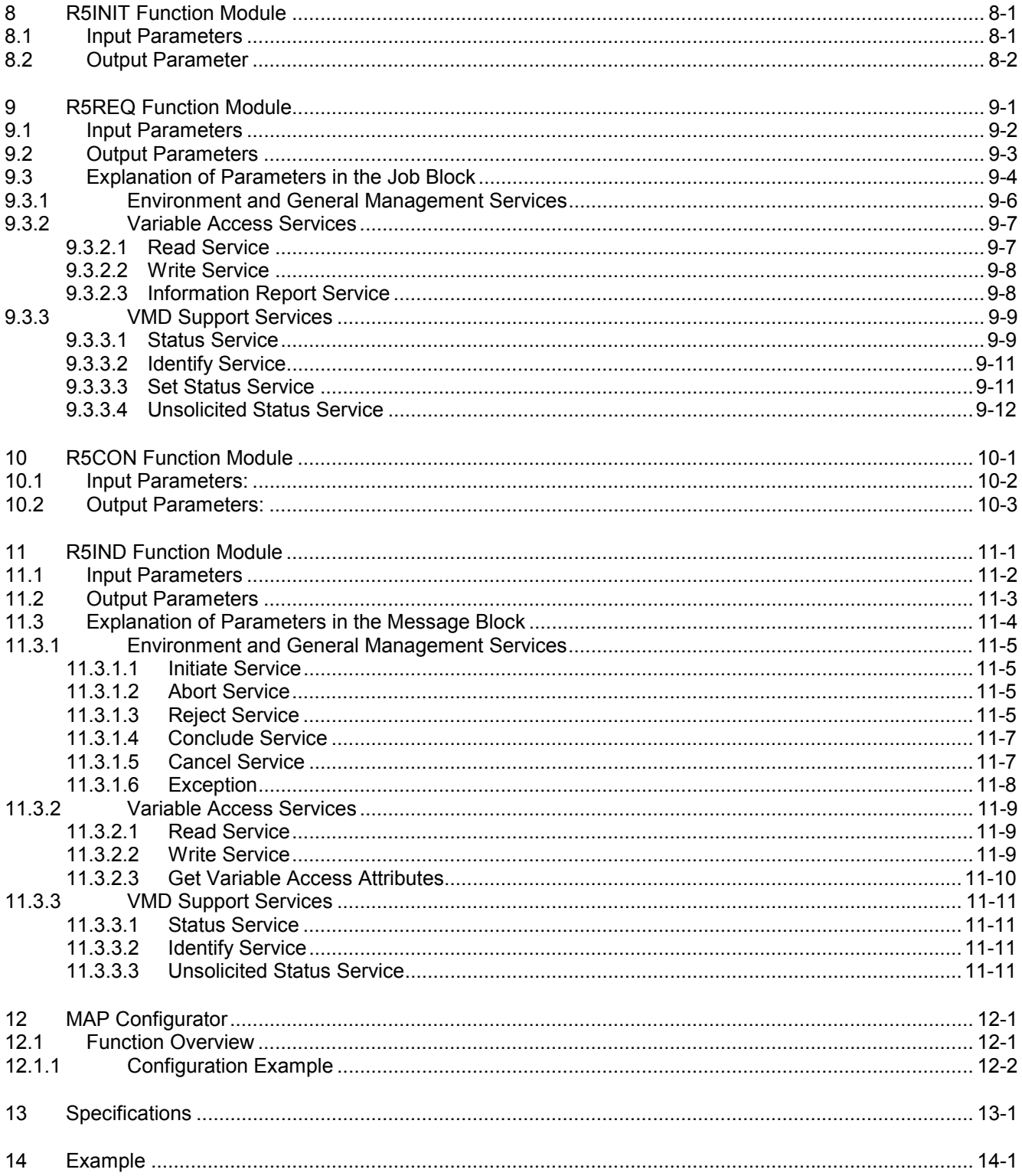

# <span id="page-5-0"></span>**1 Safety Instructions**

Before you start working with the module R501MAP, we recommend that you thoroughly familiarize yourself with the contents of this manual. Keep this manual in a place where it is always accessible to all users.

#### **1.1 Proper use**

This instruction manual presents a comprehensive set of instructions and information required for the standard operation of the described products.

The products described hereunder

- were developed, manufactured, tested and documented in accordance with the relevant safety standards. In standard operation, and provided that the specifications and safety instructions relating to the project phase, installation and correct operation of the product are followed, there should arise no risk of danger to personnel or property.
- are certified to be in full compliance with the requirements of the
	- COUNCIL DIRECTIVE 89/336/EEC of May 3rd 1989 on the approximation of the laws of the Member States relating to electromagnetic compatibility, 93/68/EEC (amendments of Directives), and 93/44/EEC (relating to machinery)
	- COUNCIL DIRECTIVE 73/23/EEC (electrical equipment designed for use within certain voltage limits)
	- Harmonized standards EN 50081–2 and EN 50082–2
- are designed for operation in an industrial environment (Class A emissions). The following restrictions apply:
	- No direct connection to the public low-voltage power supply is permitted.
	- Connection to the medium and/or high–voltage system must be provided via transformer.

The following applies for application within a personal residence, in business areas, on retail premises or in a small-industry setting:

- Installation in a control cabinet or housing with high shield attenuation.
- Cables that exit the screened area must be provided with filtering or screening measures.
- The user will be required to obtain a single operating license issued by the appropriate national authority or approval body. In Germany, this is the Federal Institute for Posts and Telecommunications, and/or its local branch offices.
- **This is a Class A device. In a residential area, this device may cause radio interference. In such case, the user may be required to introduce suitable countermeasures, and to bear the cost of the same.**

Proper transport, handling and storage, placement and installation of the product are indispensable prerequisites for its subsequent flawless service and safe operation.

#### <span id="page-6-0"></span>**1.2 Qualified personnel**

This instruction manual is designed for specially trained personnel. The relevant requirements are based on the job specifications as outlined by the ZVEI and VDMA professional associations in Germany. Please refer to the following German-Language publication: **Weiterbildung in der Automatisierungstechnik Publishers: ZVEI and VDMA Maschinenbau Verlag Postfach 71 08 64 60498 Frankfurt/Germany**

Interventions in the hardware and software of our products not described in this instruction manual may only be performed by our skilled personnel.

Unqualified interventions in the hardware or software or non-compliance with the warnings listed in this instruction manual or indicated on the product may result in serious personal injury or damage to property.

Installation and maintenance of the products described hereunder is the exclusive domain of trained electricians as per IEV 826-09-01 (modified) who are familiar with the contents of this manual.

Trained electricians are persons of whom the following is true:

- They are capable, due to their professional training, skills and expertise, and based upon their knowledge of and familiarity with applicable technical standards, of assessing the work to be carried out, and of recognizing possible dangers.
- They possess, subsequent to several years' experience in a comparable field of endeavour, a level of knowledge and skills that may be deemed commensurate with that attainable in the course of a formal professional education.

With regard to the foregoing, please read the information about our comprehensive training program. The professional staff at our training centre will be pleased to provide detailed information. You may contact the centre by telephone at  $(+49)$  6062 78-600.

<span id="page-7-0"></span>**1.3 Safety markings on components**

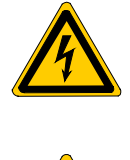

DANGER! High voltage!

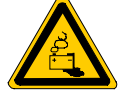

DANGER! Corrosive battery acid!

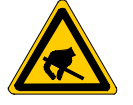

CAUTION! Electrostatically sensitive components!

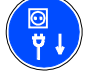

Disconnect mains power before opening!

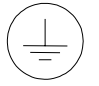

Lug for connecting PE conductor only!

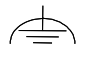

Functional earthing or low-noise earth only!

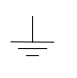

Screened conductor only!

# <span id="page-8-0"></span>**1.4 Safety instructions in this manual**

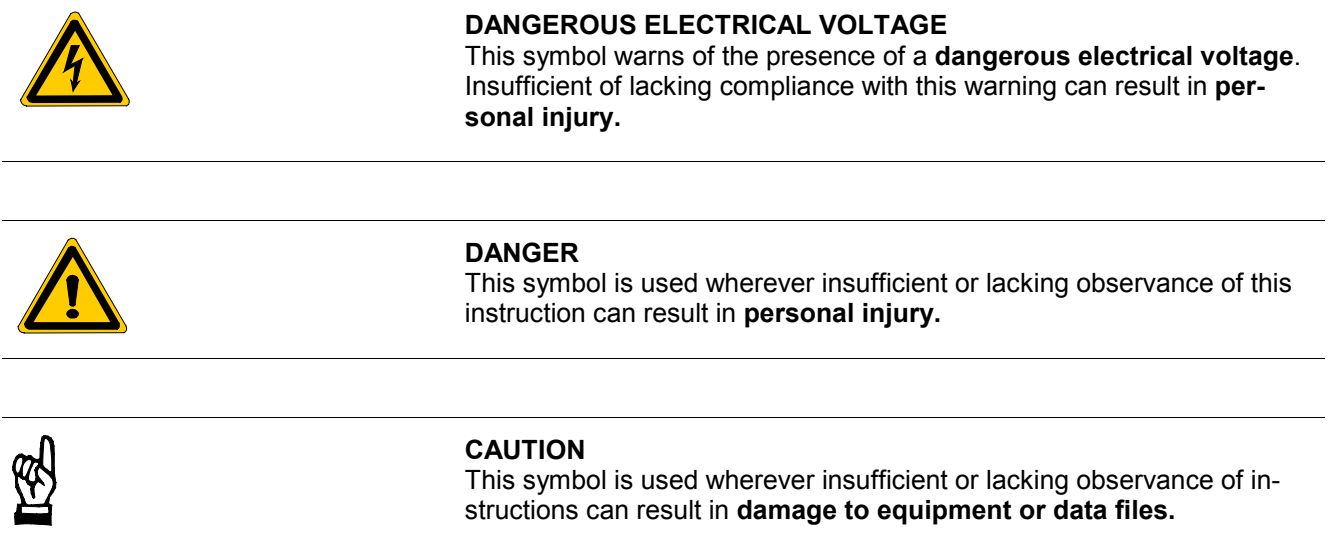

 $\implies$  This symbol is used to alert the user to an item of special interest.

# <span id="page-9-0"></span>**1.5 Safety instructions for the described product**

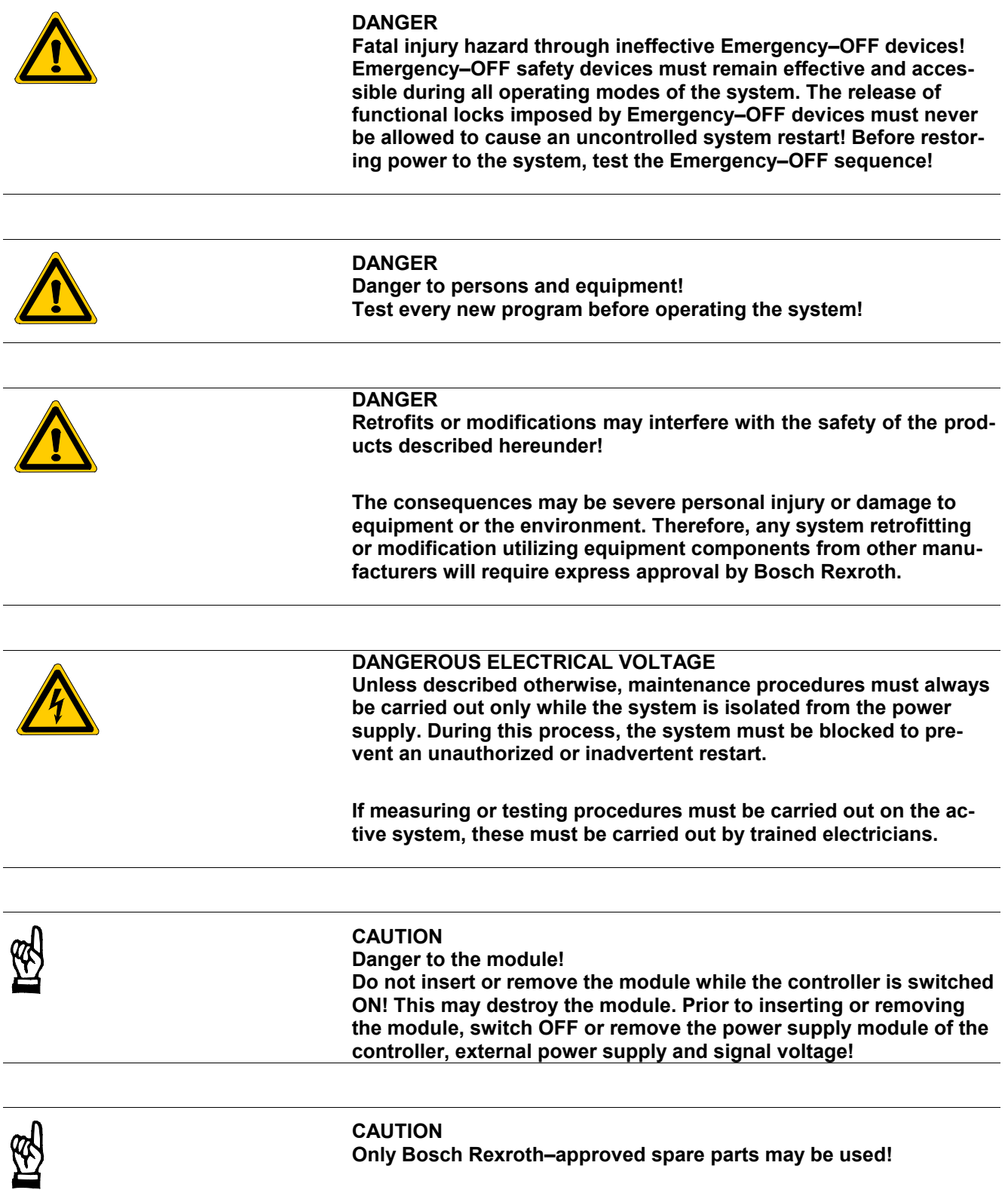

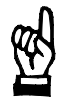

#### **CAUTION Danger to the module! All ESD protection measures must be observed when using the module! Prevent electrostatic discharges!**

Observe the following protective measures for electrostatically endangered modules (EEM)!

- The Employees responsible for storage, transport and handling must be trained in ESD protection.
- EEMs must be stored and transported in the protective packaging specified.
- Out of principle, EEMs may be handled only at special ESD work stations equipped for this particular purpose.
- Employees, work surfaces and all devices and tools that could come into contact with EEMs must be on the same potential (e.g. earthed).
- An approved earthing wrist strap must be worn. It must be connected to the work surface via a cable with integrated 1 MW resistor.
- EEMs may under no circumstances come into contact with objects susceptible to accumulating an electrostatic charge. Most items made of plastic belong to this category.
- When installing EEMs in or removing them from an electronic device, the power supply of the device must be switched OFF.

#### **1.6 Trademarks**

All trademarks referring to software that is installed on Bosch Rexroth products when shipped from the factory represent the property of their respective owners.

At the time of shipment from the factory, all installed software is protected by copyright. Software may therefore be duplicated only with the prior permission of the respective manufacturer or copyright owner.

MS-DOS<sup>®</sup> and Windows™ are registered trademarks of Microsoft Corporation.

# <span id="page-11-0"></span>**2 Introduction**

The R501MAP interface module is the interface between the PLC CL400/CL500 and the MAP-on-Ethernet networks.

Up to four central processing units of the CL400/CL500 multi-processor system can exchange data with external MAP communication partners via an R501MAP interface module.

The R501MAP interface module is operated in the basic unit of the CL400/CL500.

The R501MAP is a double width module which therefore occupies two slots in the basic unit of the CL400/CL500. The R501MAP interface module fits flush with the CL400/500 standard modules!

The interface for PLC software is comprised of the standard function modules which are also used for all other CL400/CL500 interface modules.

The R501MAP interface module is configured in a very user-friendly manner with the Bosch Rexroth MAP configurator.

The R501MAP interface module features suitable status displays and a diagnostic connector for a problem-free start-up.

#### **2.1 Compatibility between the R500MAP and R501MAP**

The following compatibility between the R500MAP and R501MAP interface modules is ensured:

- Functionally compatible
- R500MAP interface module is equipped with a compact flash disk.

#### **2.2 Copyright**

Portions of this software contains copyrighted materials: © COPYRIGHT 1986-1995 SISCO, Inc. and Marben Produit ALL RIGHTS RESERVED

THIS PRODUCT CONTAINS COPYRIGHTED COMPUTER SOFTWARE; OWNERSHIP OF THIS SOFTWARE VESTS SOLELY AND EXCLUSIVELY WITH THE MANUFACTURER AND ITS LICENSORS: MODIFICATION; DISASSEMBLY; RESERVE ENGINEERING AND COPYING OF THIS SOFTWARE IS STRICTLY PROHIBITED

# <span id="page-13-0"></span>**3 Hardware**

# **3.1 Front Panel**

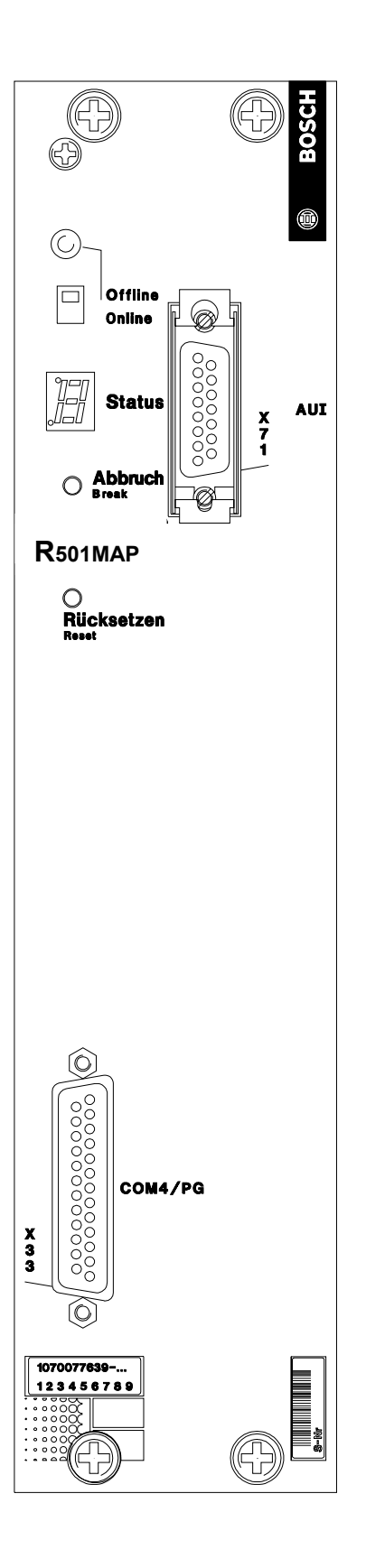

## <span id="page-14-0"></span>**3.2 Elements on the Front Panel**

- Off-line/on-line slide switch and associated LED
- Status display
- TERMINATE button
- RESET button
- Female DB-15 connector according to Ethernet Standard AUI X71
- Female DB-25 connector, PG/COM4, X33

#### **3.2.1 R501MAP Serial Interfaces**

The R501MAP interface module features the following serial interfaces:

- AUI interface, X71
- PG/COM4 interface

### <span id="page-15-0"></span>**3.2.1.1 AUI Interface**

The AUI interface is the standardised Ethernet interface. The AUI interface connects the AUI cable to the external transceiver. Suitable microtransceivers can also be connected directly to the AUI connector.

AUI-interface signal assignment:

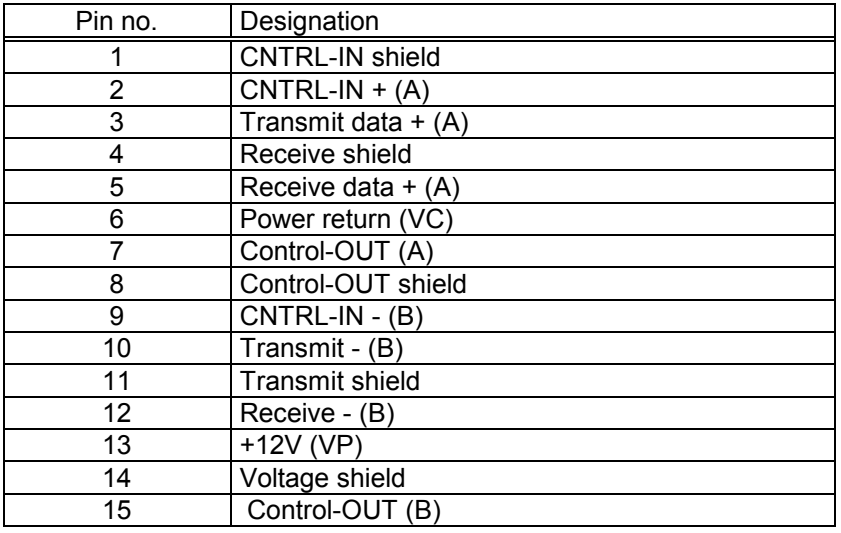

In addition, the outer shield of the AUI cable is connected to the R501MAP housing via the hood and slide lock.

The max. permitted length of the cable between the AUI interface of the R501MAP and the transceiver is 50 m.

**Warning:** The inner shields ( Pin 1, 4, 8, 11, 14 ) in the AUI cable must NOT be connected to the outer shield of the AUI cable! Otherwise, the interference resistance of the system would be considerably impaired.

#### <span id="page-16-0"></span>**3.2.1.2 PG/COM4 Interface**

The PG/COM4 interface loads the configuration data into the R501MAP. The configuration data can only be loaded when the Bosch Rexroth MAP configurator is connected to this interface.

This interface can also be used to output trace messages from the integrated MAP protocol monitor to a standard terminal or to a PC. These trace messages provide information on the current status of the Ethernet interface while the R501MAP interface module is operating.

The pin assignment of the PG/COM4 interface corresponds to the Bosch Rexroth PLC standard for serial interfaces:

#### **V24 Interface**

The voltage levels of the signals and the assignment of the connectors satisfy the VDI guidelines 2880, Page 2, for programmable logic controllers and process and data interfaces.

Signal levels (data transmission line):

logic 1 --> -15V to -3V logic 0 --> +3V to +15V

Signal levels (signal and control lines):

active  $\leftarrow$  +3V to +15V passive --> -15V to -3V

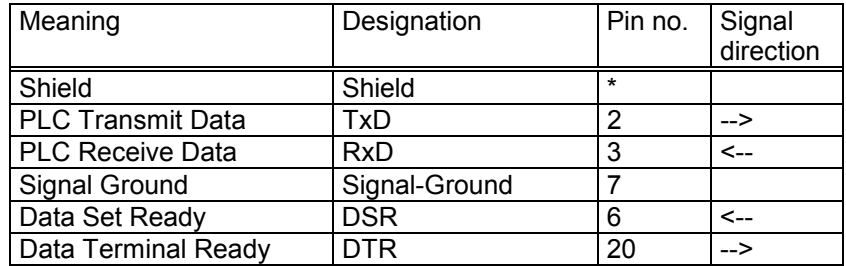

\*: The shield is attached to the metal housing of the male DB connector.

#### **20 mA Interface**

Signal levels and assignment of the connectors satisfy the VDI guidelines 2880, Page 2 for programmable logic controllers and process and data interfaces (restriction: max. blocking voltage 27 V). Depending on the pin assignment, the 20 mA interfaces can be enabled, i.e. with a power source, or disabled.

Line statuses: logic 1 --> 20 mA logic 0 --> no power

#### **20 mA enabled**

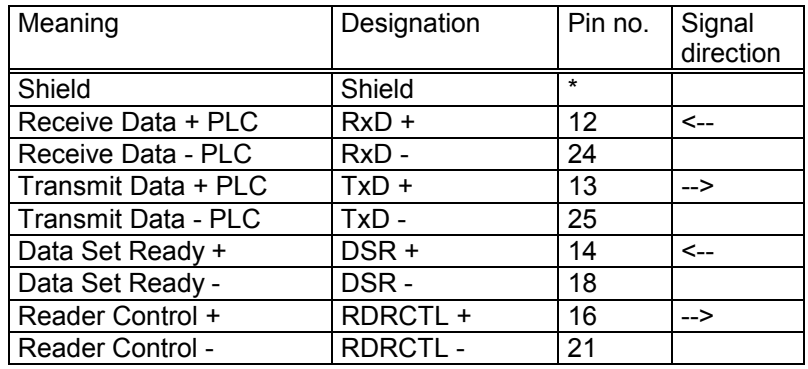

\*: The shield is attached to the metal housing of the male DB connector.

Enable mode requires that Connections 9 (12 V in) and 10 (12 V out) are jumpered.

#### **20 mA disabled**

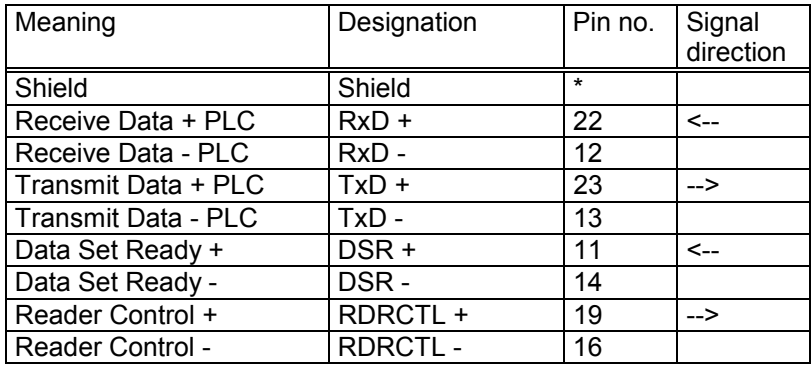

\*: The shield is attached to the metal housing of the male DB connector.

#### <span id="page-18-0"></span>**Line length**

The maximum permitted line length depends on the baud rate. The following lengths apply to the Bosch Rexroth 14 x 0.14 shielded, twisted-pair cable, Bosch Rexroth no. 1070910152:

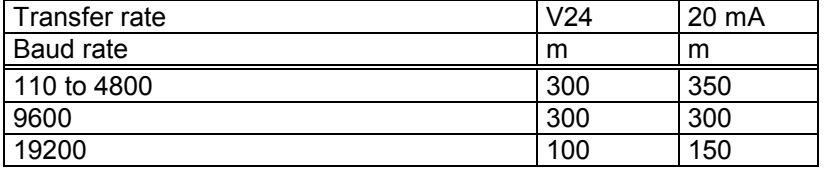

It is assumed that there are only slight potential differences between the transmitter and receiver  $(-2 V < V$ diff  $< +2 V$ ).

It is also assumed that the quality of the partner-device interface modules is at least the same as the R501MAP interface modules.

Do NOT route data transmission lines parallel and adjacent to power lines.

The baud rate and the data format of the PG/COM4 interface is fixed at **9600 bps, without parity, 8 bits, 1 stopbit** for the output of the trace messages to a standard terminal or to a PC.

The Bosch Rexroth MAP configurator, if connected (Off-line mode), independently specifies a suitable data format for communication with the PG/COM4 interface.

#### **3.2.2 R501MAP Operating Controls**

The front panel of the R501MAP interface module features the following operating controls

- RESET button
- On-line/off-line slide switch
- BREAK button

#### <span id="page-19-0"></span>**3.2.2.1 RESET Button**

The RESET button is used to reset the module if a fault occurs. When the module is reset, all logical connections and all processing jobs are immediately terminated.

If the RESET button is pressed while the On-line/Off-line switch is in the off-line position, the R501MAP interface module must be re-initialised by the R5INIT function module.

#### **3.2.2.2 On-line/Off-line Slide Switch**

This switch is used to select the operating mode of the module. In On-line mode the R501MAP interface module processes centralised and peripheral MAP communication jobs. In Off-line mode MAP communication jobs are NOT processed. In this operating mode the Bosch Rexroth MAP configurator loads the configura-

tion data into the R501MAP interface module.

#### **3.2.2.3 BREAK Button**

The BREAK button is reserved for internal system functions and must NOT be actuated. This button is recessed in order to prevent unintentional actuation.

# <span id="page-20-0"></span>**3.2.3 R501MAP Display Elements**

- Off-line LED
- 7-segment status display

## **3.2.3.1 Off-line LED**

The Off-line LED is illuminated when the R501MAP interface module is in the Off-line mode.

# **3.2.3.2 7-Segment Status Display**

The 7-segment status display indicates error and status messages.

The 7-segment displays are divided into two groups:

- Displays with a decimal point
- Displays without a decimal point

#### **Status display encoded with a decimal point**

Displays which include a decimal point identify statuses or faults in the MAP protocol software of the R501MAP interface module.

Fault and status displays which include a decimal point during the start sequence of the R501MAP interface module.

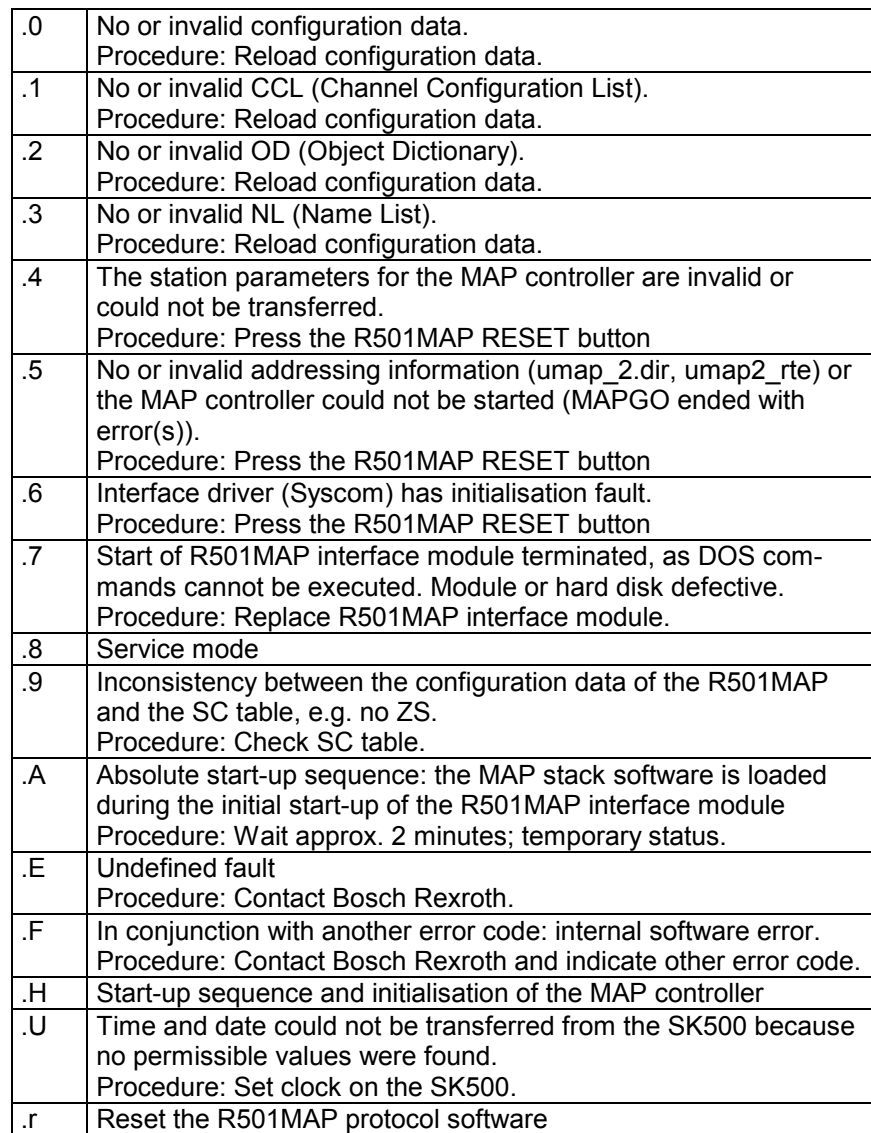

Following the R501MAP start-up phase, identified by **.H**, the status display indicates that three configuration files are being loaded (Propeller):

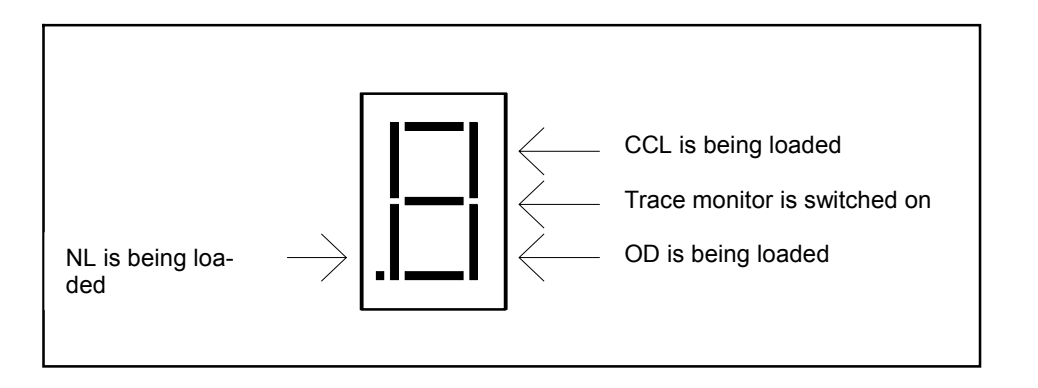

#### **Status displays in On-line mode:**

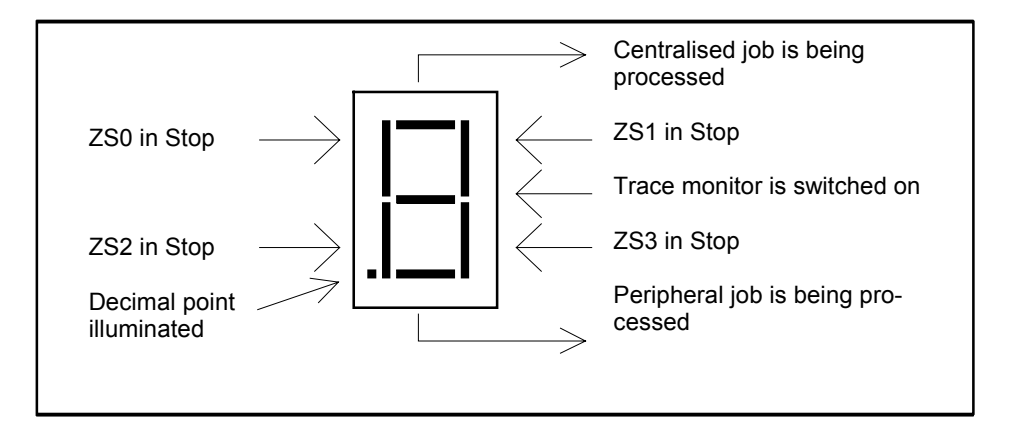

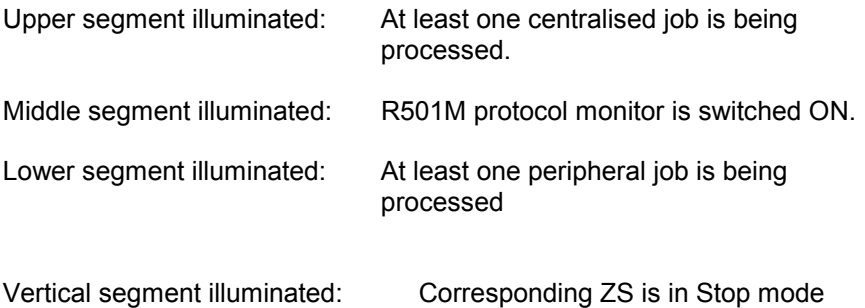

If several status messages occur simultaneously, the corresponding segments are also simultaneously switched ON.

The designation of the stop segments is valid when ZS0 to ZS3 have been entered in the SC table in this sequence as modules 1 to 4, corresponding to VMD (Virtual Manufacturing Device) 1 to 4. Otherwise, the upper left stop segment refers to the ZS with the lowest module number (VMD no.), etc.

#### **Status displays in Off-line mode:**

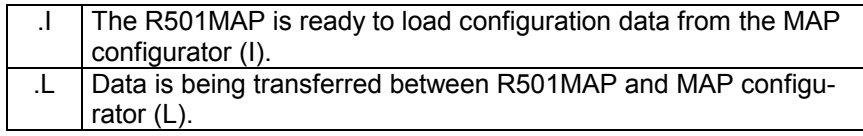

#### **Status display encoded without a decimal point**

Displays without a decimal point identify statuses or faults in the R501MAP operating system:

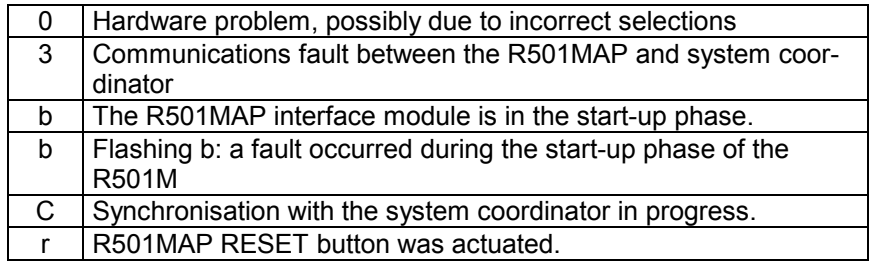

#### <span id="page-24-0"></span>**3.3 Hardware Selections**

The R501MAP interface module cannot be operated until the block address, which is specified in the SC table, has also been selected on the module.

The block address is selected with the 8-segment S5 DIP switch which is situated underneath the left circuit board; this circuit board also accommodates the plugs for the rear-panel bus. The binary-coded block address is selected with the S5 DIP switch, as for all CL400/CL500 system modules. Multiples of four are permitted for the R501MAP block address. Recommendation: select block addresses ≥ 32!

#### **None of the other DIP switches or bridges should be altered.**

The S1 DIP switch should only be used to check that the selection is correct and must not be changed:

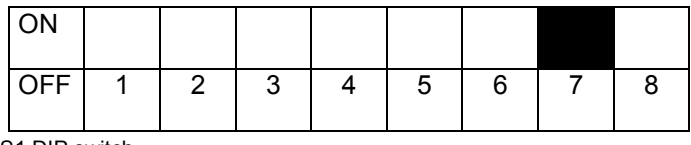

S1 DIP switch

The rocker in Pos. 7 is situated in the upper position on the ON side.

# <span id="page-25-0"></span>**4 Operating Modes**

#### **4.1 R501MAP Operating Modes**

#### **4.1.1 R501MAP On-line Mode**

In On-line mode the R501MAP interface module processes centralised and peripheral MAP communications jobs. In On-line mode data cannot be exchanged with the MAP configurator.

#### **4.1.2 R501MAP Off-line Mode**

MAP communications jobs are not processed in Off-line mode. In this operating mode the Bosch Rexroth MAP configurator can load configuration data into the R501MAP interface module.

Communications jobs, which the R5REQ function module transfers to the R501MAP interface module in Off-line mode, are stored in the module but are not processed until On-line mode is actuated.

#### **4.1.3 Changing the R501MAP Operating Mode**

If On-line mode is changed to Off-line mode, all jobs which are being processed are completed and then all logical connections are released. Off-line mode cannot be changed to On-line mode unless previously valid configuration data has been loaded by the MAP configurator.

#### <span id="page-26-0"></span>**4.2 CL400/CL500 Operating Modes**

The CL400/CL500 has the following operating modes:

- A ZS in Run mode
- A ZS in Stop mode
- System stop

#### **4.2.1 A ZS in Run Mode**

When a ZS is in Run mode, the PLC program is processed and can transfer centralised jobs to the R501MAP interface module. The R501MAP interface module can also execute peripheral jobs.

#### **4.2.2 A ZS in Stop Mode**

When a ZS is in Stop mode, no PLC programs are processed by this central processing unit. As a result, centralised jobs cannot even be transferred from this ZS to the R501MAP interface module. Peripheral jobs are processed.

The Stop mode of a ZS, which has been specified in the R501MAP configuration, is indicated on the R501MAP status display, provided the R501MAP interface module is in On-line mode.

#### **4.2.3 Changing the Operating Mode of a ZS**

Changing from Run mode to Stop mode causes all logical connections to be released which were set up by this ZS. All logical connections to the ZS which were set up by the communication partner remain in tact. Centralised jobs which are already being processed are ended. Jobs which have already been transferred to the R501MAP interface module, but which are still waiting to be processed, are terminated and a corresponding error message is output.

Whenever a ZS is switched over to Stop mode, the relevant Stop segment on the R501MAP status display must light up before the ZS can be switched back into Run mode.

#### **4.2.4 System Stop**

When the SK500 is in Stop mode, the R501MAP interface module cannot process any centralised jobs. The R501MAP interface module functions as if all the central processing

units have been individually switched to Stop mode. Peripheral jobs are processed without restriction.

# <span id="page-27-0"></span>**5 MAP Transfer Protocol**

MAP (Manufacturing Automation Protocol) is an unrestricted, manufacturer-independent industrial standard.

The MAP protocol of the R501MAP interface module is implemented the same as Version 3.0. Companion standards have not been considered.

Application of the MAP communications model for the CL400/CL500:

Instead of MAP nomenclature, the Bosch Rexroth interface-module terms, Centralised job and Peripheral job, are used:

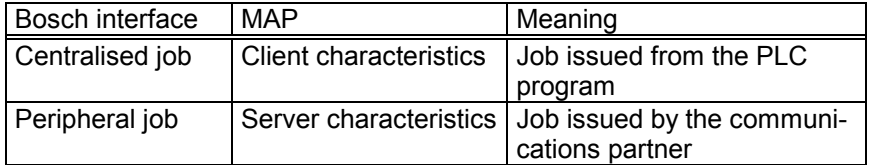

The user can access communication objects via the PLC interface, i.e. by means of the standard function modules for the CL400/CL500 interface modules. Data is exchanged between the R501MAP interface module and the ZS central processing units via the CL400/CL500 system bus. The R5REQ standard function module transfers centralised jobs to the R501MAP interface module where they are independently processed. Peripheral jobs are processed independently by the R501MAP interface module; the PLC program does not require any function modules or other software procedures (automatic server function). If required, access to communication objects can be controlled by coordination markers.

#### **5.1 Reference between Application Process and Communication Objects**

Specifications which are designated during the R501MAP configuration phase and referenced during run time provide the simplest method of accessing communication objects via MAP3.0 in the application process (which is the PLC program of a ZS in the case of the CL400/CL500). These specifications refer mainly to the communication references and communication objects.

#### <span id="page-28-0"></span>**5.1.1 Communication References**

Application processes communicate with each other via logical connections (communication references).

All logical connections which are required during run time are defined by the Bosch Rexroth MAP configurator during the configuration phase. Components of this definition include information on the complete address of the communication partner, the 7-context layer, the job monitoring interval, the assigned VMD (virtual manufacturing device, corresponds to a ZS in the CL400/CL500 system), the PDU length and the number of possible simultaneous services.

All communication references of a server are specified in the CCL (channel configuration list). The CCL is a component of the R501MAP configuration data.

#### **5.1.2 Communication Objects**

The data areas of a ZS (VMD) which are to be transferred during run time are defined as communication objects by the Bosch Rexroth MAP configurator during the configuration phase. One of the functions of this definition is to assign the symbolic addressing, recommended in the MMS, to a local index. This index is a number and therefore greatly simplifies handling of the communication object issued by the PLC program; the timeconsuming handling procedure, involving symbol names in the PLC program, is therefore avoided. All the communication objects of a server are specified in the OD (object dictionary). The OD is a component of the R501MAP configuration data.

The NL (name list) designates the assignment between the symbolic names of the remote-server communication objects and the local indices in the requesting controller (client). The NL is a component of the R501MAP configuration data.

If the R501MAP interface module is processing a centralised job, the index transferred from the R501MAP to the PLC interface (function module) is replaced by the symbolic name from the name list. If the R501MAP interface module is processing a peripheral job, the symbolic address received from the network is replaced by the internal physical address and the index from the OD.

#### <span id="page-29-0"></span>**5.1.2.1 Coordination Marker**

A coordination marker (object sync flag) can be assigned to each communication object. Therefore, when peripheral jobs are being processed, the PLC program can synchronise access to an object. Before a peripheral job is executed, the R501MAP interface module checks the status of the coordination marker. If the status is 0, the object is accessed by the R501MAP interface module. Then the coordination marker is set by the R501MAP interface module.

The R501MAP interface module sets a coordination marker in the I/O state.

If the coordination marker is set to 1, the communication object is not accessed and the service is rejected (object access denied), followed by a MAP error message. The object can only be accessed by the R501MAP interface module when the coordination marker has been reset by the PLC program.

A communication object is designated a coordination marker while the Bosch Rexroth MAP configurator is implementing the configuration phase of the R501MAP interface module.

#### **5.1.2.2 Data Consistency**

All MAP protocol constraints are observed with reference to the data consistency of variable access services .

The following constraints apply to the Read service:

• All read object data comes from exactly one PLC cycle.

The following constraints apply to the Write service:

• All object data which is transferred with a write request is transferred in a block by the R501MAP interface module to the destination data area of the PLC. This block transfer cannot be interrupted by the PLC program.

If several objects are addressed by one service, the data consistency is assured for each object.

Data transferred between the CL400/CL500 and R501MAP interface modules is always out of sync with the I/O state of the PLC for centralised jobs.

Data transferred between the R501MAP and CL400/CL500 interface modules is always in sync with the I/O state of the PLC for peripheral iobs.

The data consistency can also be affected by coordination markers (object-sync. flags).

# **BOSCH**

# <span id="page-30-0"></span>**5.2 MAP Services**

By implementing the MAP 3.0 protocol in the PLC of the CL400/CL500, not only the essential services are provided, but also the services which can be used effectively with a PLC:

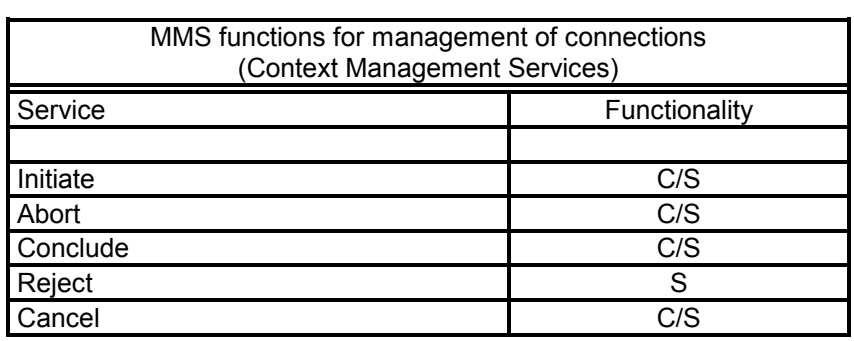

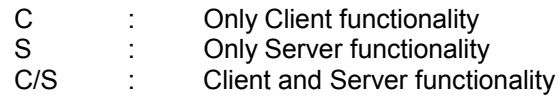

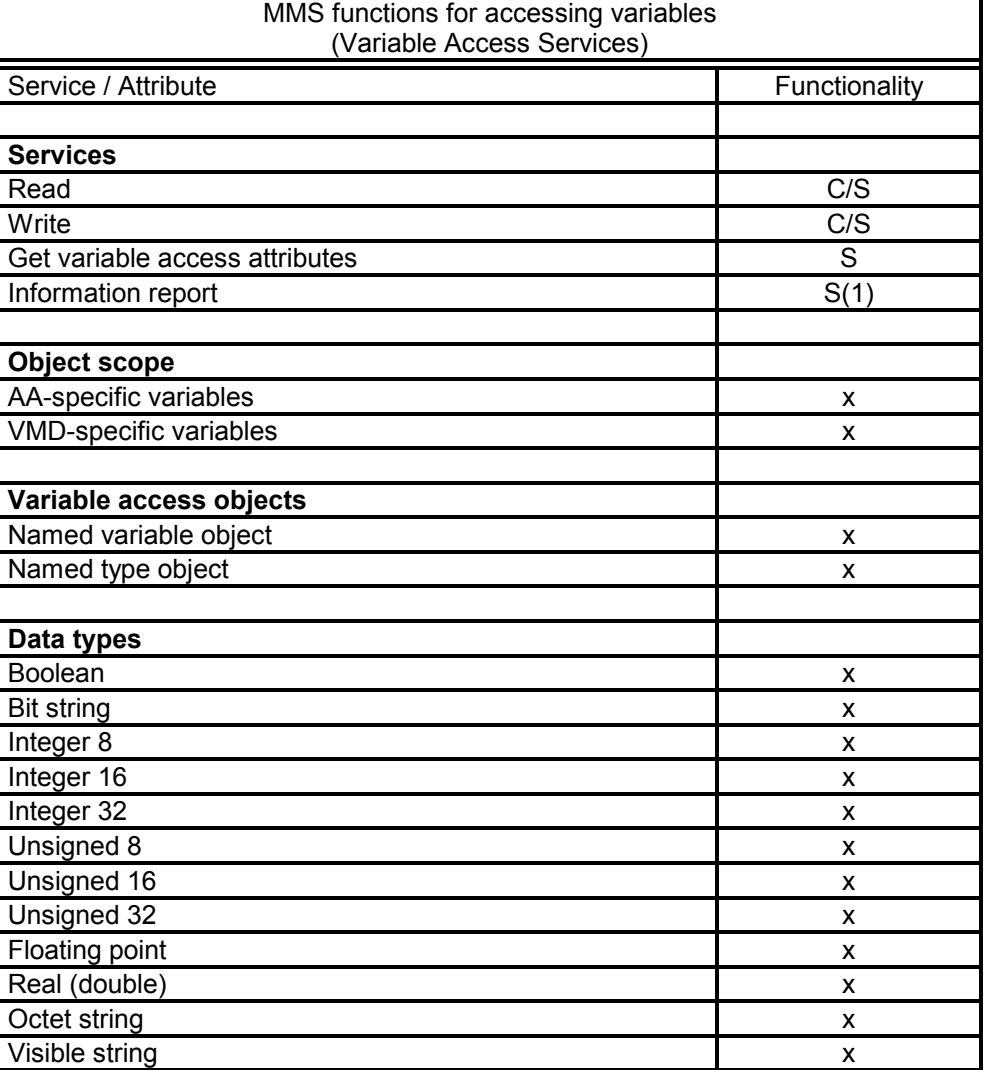

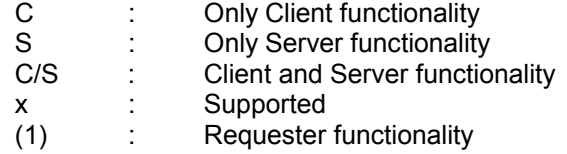

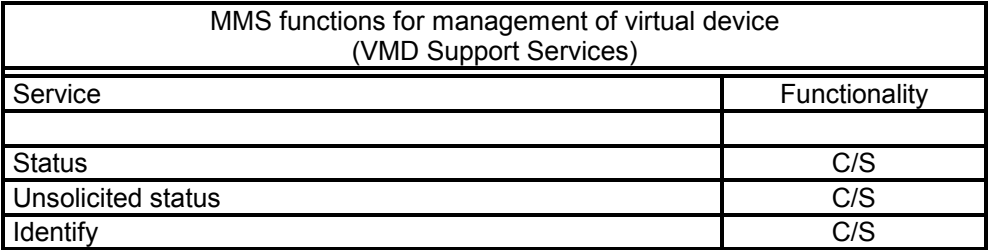

C/S : Client and Server functionality

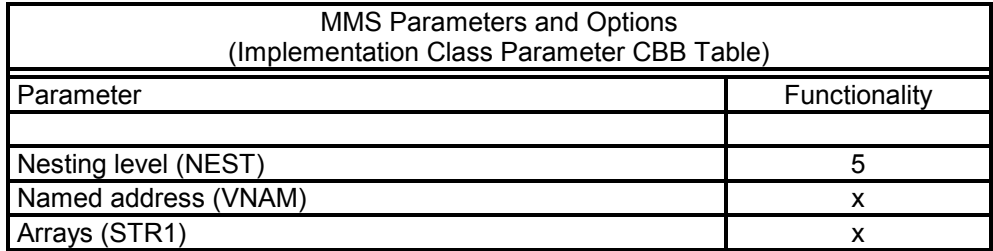

#### x : Supported

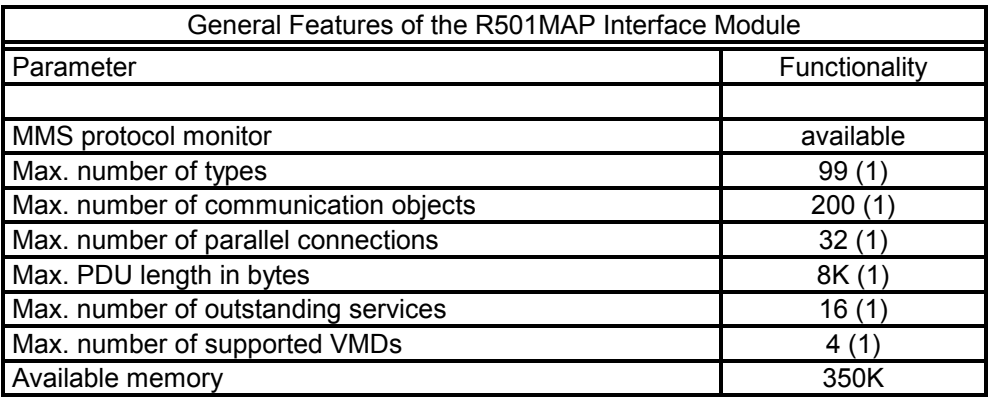

x : Supported

(1) : Depends on available memory

#### **Restrictions**:

- The Visible string type may be used in structures only up to nesting level 2.
- Bit strings must be in multiples of 8.

# <span id="page-33-0"></span>**6 R501MAP Protocol Monitor**

The R501MAP interface module features an integrated protocol monitor which displays all the interactions of the R501MAP as plain text messages (trace messages) on the Layer 7 protocol level (MMS). The protocol monitor also allows access to statistics which are internally controlled by the R501MAP interface module.

The integrated protocol monitor facilitates the start-up sequence of the R501MAP interface module and can often dispense with the need for a network analyser.

When the R501MAP interface module is started up, the protocol monitor is automatically switched ON which then provides information on the loading of the configuration data. When the start sequence is complete, the protocol monitor is automatically switched OFF.

The trace messages can be output from the integrated MAP protocol monitor to a standard terminal or to a PC which features a terminal emulation program.

The baud rate and the data format of the PG/COM4 interface is fixed at **19200 bps, without parity, 8 bits, 1 stopbit** for the output of the trace messages.

Activation, deactivation, selection of the trace mode, selection of the trace level and activation of the statistics output are implemented by prompted dialogue via the keyboard of the connected device.

If **T** or **t** is input while the R501MAP interface module is in on-line mode, the protocol-monitor selection menu is displayed. The listed options are selected by prompted dialogue with the user.

Selections can be modified at any time.

Permitted input is **J** or **j** for yes, **N** or **n** for no, followed by **ENTER**, or just **ENTER,** to retain the current status displayed in the left column.

#### **6.1 Selections**

#### **6.1.1 Switch ON Protocol Monitor**

The protocol monitor is activated, followed by prompted dialogue with the user to select the operating mode and output level.

All messages on the protocol monitor include information on the date and time of the reported event.

When the protocol monitor is switched ON, the processing speed of the R501MAP interface module is reduced, enabling the clear-text messages to be output at 19200 bps.

#### **6.1.2 Switch OFF Protocol Monitor**

The protocol monitor is deactivated. When the protocol monitor is deactivated, the R501MAP interface module operates at maximum speed.

<span id="page-34-0"></span>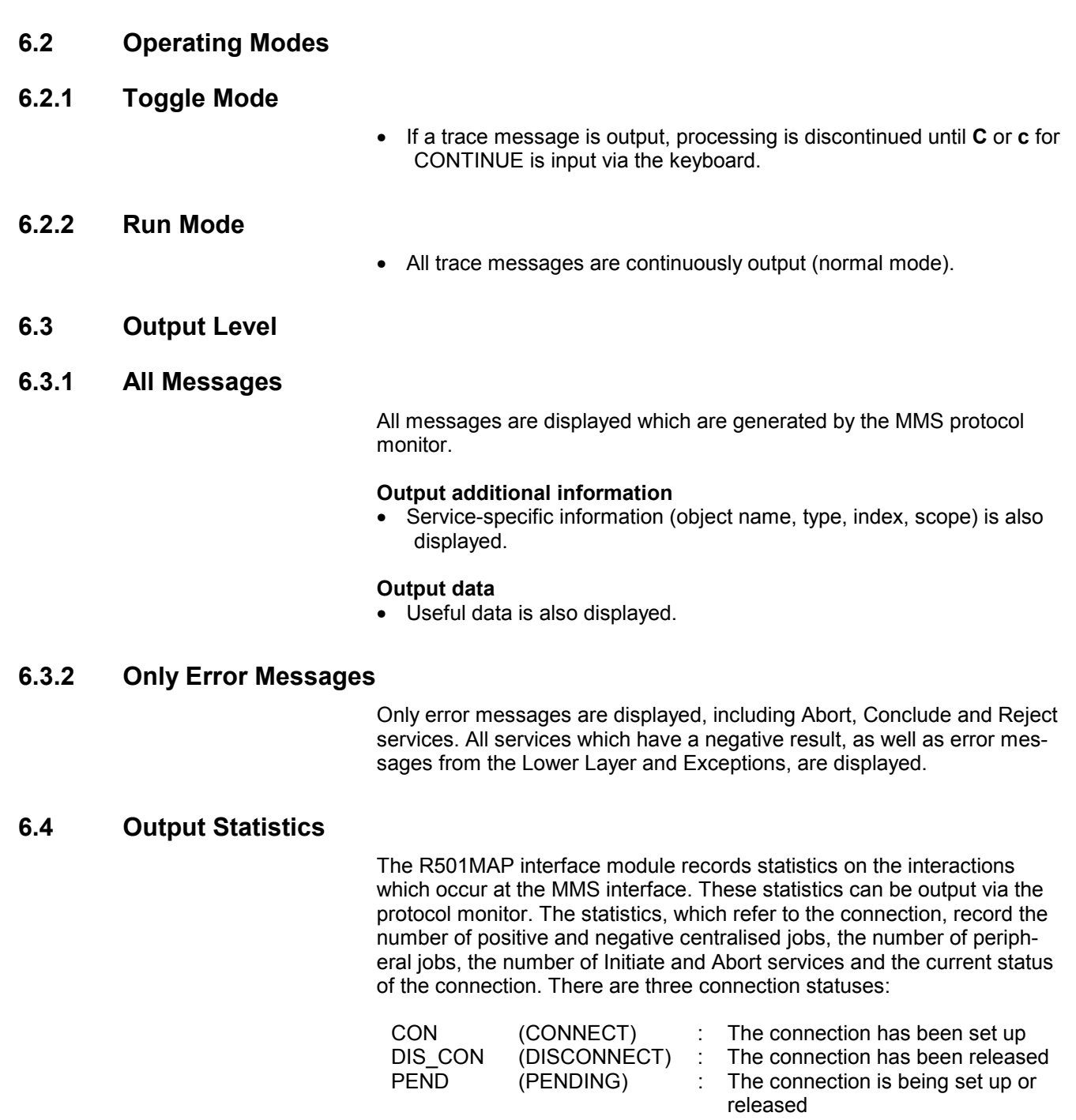

The node name, the MAC address, the network address and the release of the configuration file are also displayed.

# **6.4.1 Reset**

The statistics counters are reset to zero.

# **7 PLC Interface**

Four standard function modules are available as a PLC interface. These modules are identical for all CL400/CL500 interface modules. They initialise the modules, initiate and monitor centralised jobs and identify peripheral jobs.

The modules are initialised by the R5INIT function module.

Centralised jobs are initiated by the R5REQ function module and monitored by the R5CON module.

The R5IND function module can also be used for providing information on incoming peripheral jobs.

The execution of peripheral jobs can also be controlled by the coordination markers.

The function modules are only required for centralised jobs. Peripheral jobs can be processed without any procedures in the user program.
# **8 R5INIT Function Module**

Before centralised jobs can be initiated, the R501MAP interface module must be initialised by the R5INIT function module. This module must run only once following start-up of the PLC. It is therefore advisable to call up the module in the OM5 and OM7 start-up OMs. A single call-up of the R5INIT function module initialises all R500x interface modules in the CL400/CL500 system; the addresses of all modules which are to be initialised are transferred by parameter to the R5INIT. If centralised jobs are to be initiated by different central processing units via one interface module, the R5INIT function module must be called up once in each of the relevant central processing units.

#### Parameterisation:

The R5INIT function module has five input parameters and one output parameter.

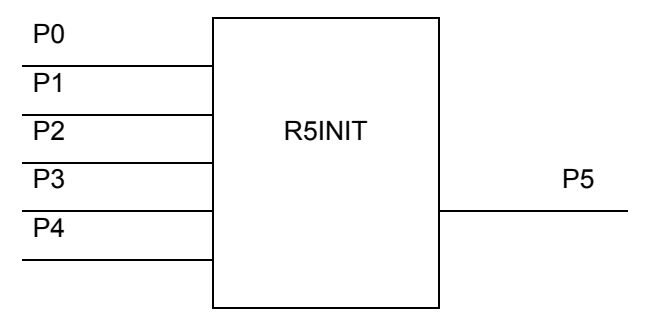

## **8.1 Input Parameters**

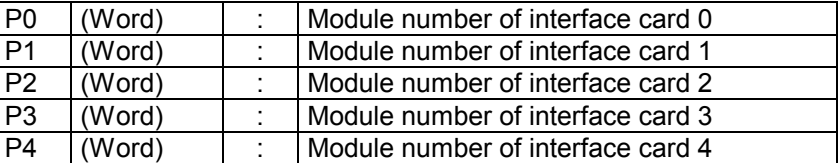

The module number corresponds to the entry in the SC table. The interface-card number can be freely assigned to the module number. The PLC user program will then use just the interface-card number. If the module numbers are altered in the SC table, only the assignment of the module number to the interface-card number requires alteration during parameterisation of the R5INIT function module; the rest of the user program does not require modification.

#### **Example:**

The parameter

• P0 W 16#8

denotes that the interface module specified in the eighth line of the SC table is now addressed as interface card no. 0 in the PLC program.

# **8.2 Output Parameter**

P5 (Word) Result

This parameter provides the PLC program with the result of the initialisation process and signals any errors:

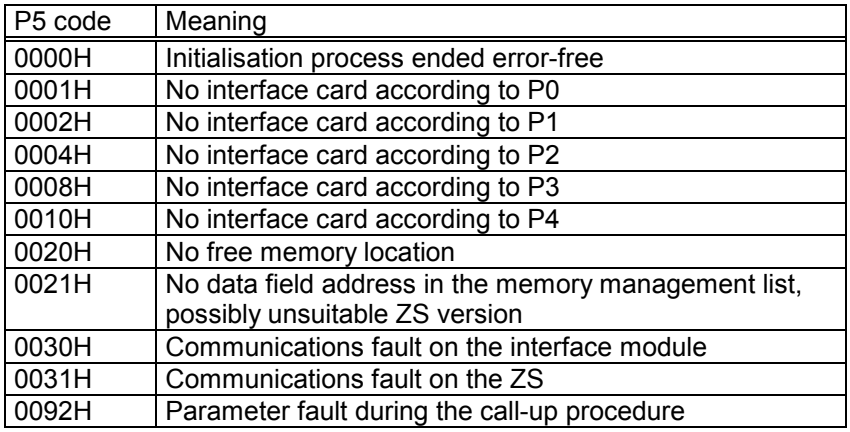

# **9 R5REQ Function Module**

Centralised jobs are initiated from the PLC program by calling up the R5REQ function module. This module transfers the job parameters to the interface module and issues a checkback signal to the PLC program to indicate whether the job was transferred correctly to the R501MAP interface module.

### **Parameterisation:**

The R5REQ function module has four input and two output parameters.

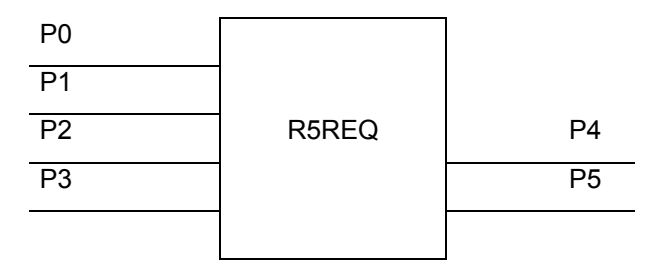

## **9.1 Input Parameters**

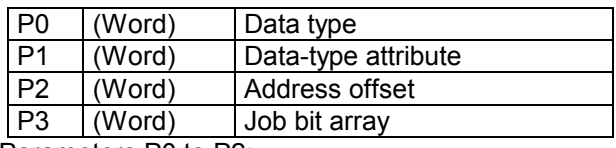

Parameters P0 to P2:

The parameters which specify a job which is to be initiated are not transferred directly to the R5REQ.

These job parameters are each blocks of 16 words located in a selectable data area DM, DF or DB.

The R5REQ parameters P0 to P2 act as a pointer to the start of this data area:

P0: The type of data area is specified in this parameter.

Possible entries are:

- 44H for data module,
- 43H for data field and
- 64H for data buffer

P1: If the type of data module is specified in P0, the data module number is specified in this parameter, otherwise: FFFFH.

P2: This parameter specifies the start address (byte offset) of the selected data area

P3: Job bit array:

Each of the 16 bits of this parameter refers to a block of job parameters in the data area specified by P0 to P2.

Bit 0 of P3 therefore refers to the 0 job parameter block, Bit 15 refers to the 15th. job parameter block in the specified data area.

A set bit in P3 denotes the start of the job specified in the associated job parameter block.

If several bits are set simultaneously, the associated jobs are transferred in the same cycle to the R501MAP interface module.

When the R5REQ with set job bits has undergone a single cycle, the job has completely started. The job bits must then be reset by the user program.

# **9.2 Output Parameters**

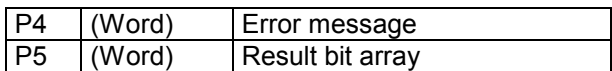

P4: Basic status and error codes, which are identified by the R5REQ function module when jobs are issued, are entered in this parameter:

- The LOW byte of the P4 contains the status or error code,
- The HIGH byte contains an encoded recommendation for a response.

#### **Error code in the LOW byte:**

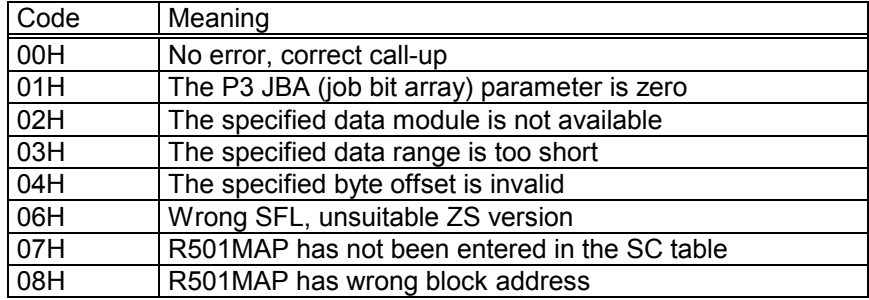

#### **PLC response in the HIGH byte:**

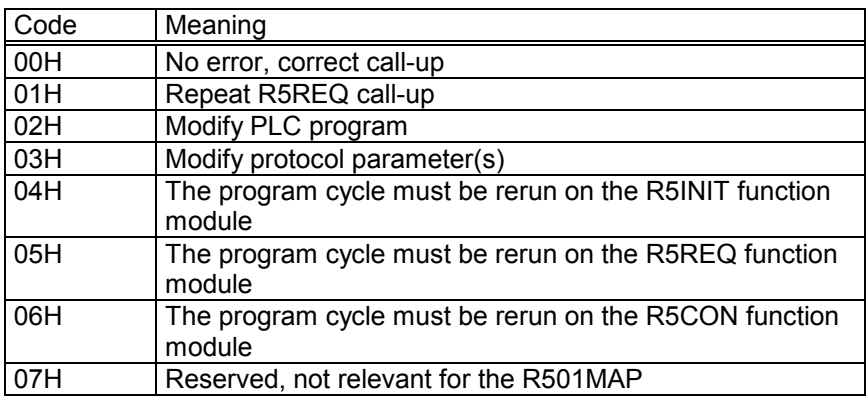

Any other error messages which are identified by the R5REQ function module when a job starts are written by the R5REQ to the zero word of the associated job block.

P5: Result bit array

This array informs the user whether any errors were identified when the jobs were being issued; a job is assigned to each result bit. The assignment corresponds to the assignment for the P3 input parameter. A set result bit indicates that the job which is addressed with the same bit number in P3 could not be issued. A detailed error code is also output in the zero word of the associated job block.

## **BOSCH**

# **9.3 Explanation of Parameters in the Job Block**

A job block with 16 parameters must be reserved for each job in the data field, data module or data buffer.

The start address of the first job block is specified by the R5REQ parameters P0 to P2. Commencing from this start address, a maximum of 16 job blocks, consisting of 16 parameters each, are filed. These parameters represent the 16 jobs which can be started via the particular P3 job bit array of the R5REQ.

Terminology: The 16 parameter words of a job block are designated below as DW0 to DW15, even though they can be located at any address in the DM, DF or DB.

DW0: Job result:

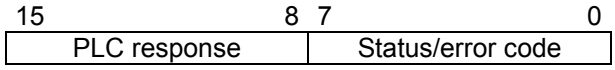

Following each call-up of the R5REQ, the status and error messages, which refer to the transfer of the job to the R501MAP interface module, are written to DW0.

A status/error code is transferred in the LOW byte and a PLC response is suggested in the HIGH byte.

#### **LOW byte: Status/error code:**

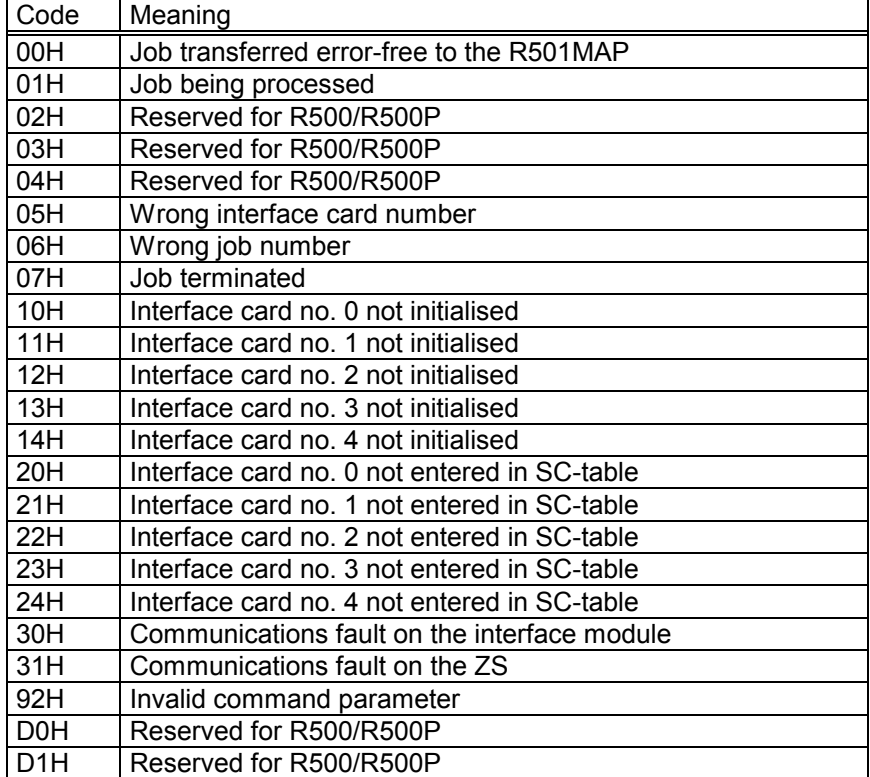

#### **HIGH byte: Recommended PLC response:**

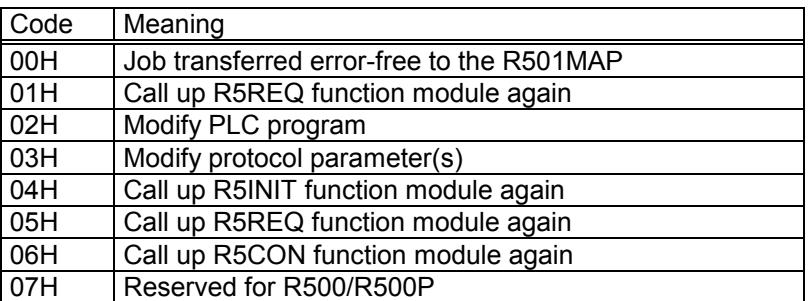

DW1: Number of the interface card according to R5INIT:

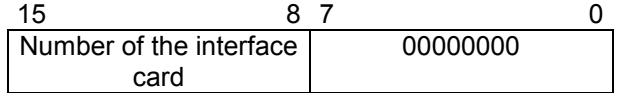

The number of the interface card, 0 to 4 according to the specification in the R5INIT module, is indicated in the HIGH byte. The LOW byte must contain zero.

DW2: Job number:

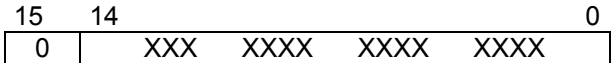

Bits 0 to 14: Job number 0 to 7FFFH, Bit 15 always 0

The CL400/CL500 interface modules allow up to 16 jobs to start in parallel. The jobs are managed by the individual allocation of job numbers. When referring to a ZS, a job number may only be used once at a time. Another job with the same job number cannot be started until the former job has ended, i.e. until it has been acknowledged by the R5CON function module.

Several centralised jobs which have different job numbers may be started in one PLC cycle. The user must ensure, with reference to a ZS, that not more than 16 jobs are being processed at any one time.

Job numbers from 0 to 7FFFH are permitted, e.g. DM no. can be encoded in the HIGH byte and a 1 from the 16-identifier of the job block can be encoded in the DM in the LOW byte. Many projected jobs can therefore be structured.

There is no compulsory interdependence between the 16 bits of the P3 job bit array with reference to the job number in DW2, i.e. a job, which receives the job number 7FFFH, can be started with the zero bit of the job bit array.

The R5CON function module must retrieve an acknowledgement for each job which is successfully issued, i.e. DW0=0.

#### DW3: Communication Reference

Local designation and number of the logical connection, via which the job is to be processed.

The CR number is specified by the MAP configurator during the configuration phase.

#### DW4: Service

This word entry is ASCII-coded and identifies the MAP service which is to be executed. Capital letters and/or their codes should be used:

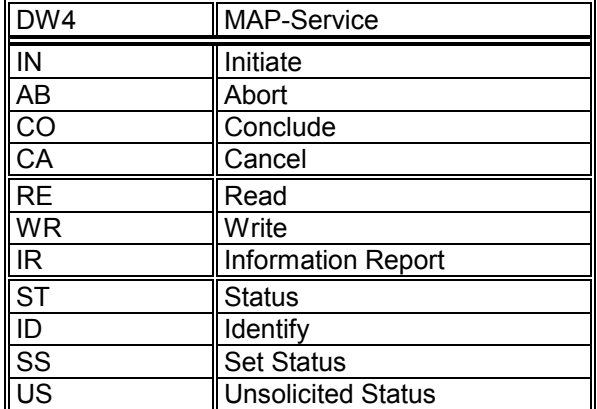

DW5 to DW15:

The job parameters DW5 to DW15 depend on the MAP service specified in DW4:

# **9.3.1 Environment and General Management Services**

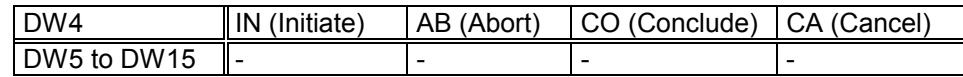

Job parameters DW5 to DW15 are not required for the following MAP services: Initiate, Abort, Conclude and Cancel. Recommended entries: 0.

# **9.3.2 Variable Access Services**

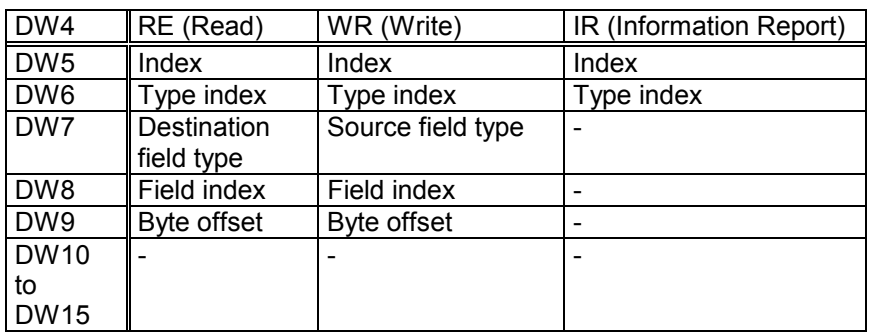

# **9.3.2.1 Read Service**

DW5: Index:

Local identifier for the variable which is to be read for the communication partner.

The index numbers are specified by the MAP configurator during the configuration phase.

DW6: Type index:

Local identifier for the type of variable which is to be read for the communication partner.

The type indices are specified by the MAP configurator during the configuration phase.

DW7: Destination field type:

DW7 indicates the field type of the destination storage area in which the data, which is read by the communication partner, is to be filed.

Permitted:

- 004DH = Marker area
- $\bullet$  0044H = Data module
- 0043H = Data field
- 0064H = Data buffer

DW8: Field index:

Data module number if the data-module field type has been specified in DW7, otherwise: not relevant.

DW9: Byte offset

Address offset in the specified destination data area.

## **9.3.2.2 Write Service**

#### DW5: Index:

Local identifier for the variable which is to be written for the communication partner.

The index numbers are specified by the MAP configurator during the configuration phase.

DW6: Type index:

Local identifier for the type of variable which is to be written for the communication partner.

The type indices are specified by the MAP configurator during the configuration phase.

DW7: Source field type:

DW7 indicates the field type of the source storage area from which the data, which is to be transmitted to the communication partner, is to be retrieved.

#### Permitted:

- 004DH = Marker area
- 0044H = Data module
- $0043H = Data field$
- 0064H = Data buffer

DW8: Field index:

Data module number if the data-module field type has been specified in DW7, otherwise: FFFFH.

DW9: Byte offset

Address offset in the specified source data area.

### **9.3.2.3 Information Report Service**

DW5: Index:

Local identifier for the variable which is to be written for the communication partner.

The index numbers are specified by the MAP configurator during the configuration phase.

DW6: Type index:

Local identifier for the type of variable which is to be written for the communication partner.

The type indices are specified by the MAP configurator during the configuration phase.

# **9.3.3 VMD Support Services**

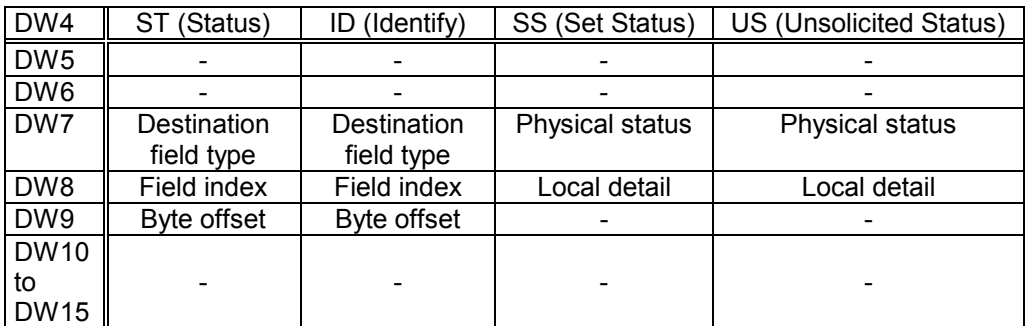

# **9.3.3.1 Status Service**

This service reads out the device and user status of the communication partner.

The read data consists of the Logical status (2 bytes), the Physical status (2 bytes) and the Local detail (16 bytes).

The Logical status contains information on the status of the MAP interface for the communication partner:

- 0: Ready to communicate (State Changes allowed) All services can be used normally.
- 1: Not ready to communicate (No State Changes allowed) Services which modify the status of the VMD are not permitted.
- 2: Limited number of services (Limited Services are permitted) At least the following services are supported by the server:
	- Initiate Identify
	- Abort Status
	- Reject Conclude

The Physical status provides a general overview of the operating status of the physical device:

- 0: Operational
- 1: Partially operational
- 2: Not operational
- 3: Maintenance required

**BOSCH** 

The Local Detail can be used specific to the application. In this service the R501MAP interface module encodes the operating mode of the assigned ZS.

The length of the read data is max. 20 bytes.

These bytes are written by the R501MAP interface module into the destination data area specified by the parameters DW7 to DW9 as follows:

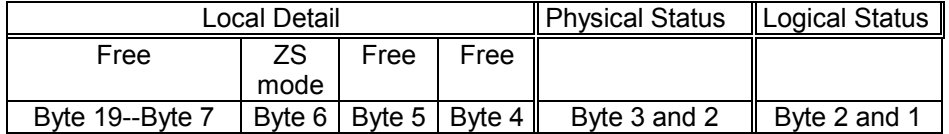

If the Status service of an R501MAP interface module responds, the operating mode of the assigned ZS is received in Byte 6 of the Local detail:

ZS in Stop mode: Byte 6 = 10D

ZS in Run mode: Byte 6 = 11D

DW7: Destination field type:

DW7 indicates the field type of the destination storage area in which the data, which is read by the communication partner, is to be filed.

Permitted:

- $\bullet$  0044H = Data module
- $\bullet$  0043H = Data field
- 0064H = Data buffer

DW8: Field index:

Data module number if the data-module field type has been specified in DW7, otherwise: FFFFH.

DW9: Byte offset

Address offset in the specified destination data area

### **9.3.3.2 Identify Service**

This service, which identifies a VMD, reads out data on the manufacturer and type of VMD device. The read data is a visible string data type. The length is application-specific and can be a maximum of 96 characters (Vendor name: 64, Model name: 16, Revision: 16).

DW7: Destination field type:

DW7 indicates the field type of the destination storage area in which the data, which is read by the communication partner, is to be filed.

#### Permitted:

- $\bullet$  0044H = Data module
- 0043H = Data field
- 0064H = Data buffer

DW8: Field index:

Data module number if the data-module field type has been specified in DW7, otherwise: FFFFH.

#### DW9: Byte offset

Address offset in the specified destination data area

# **9.3.3.3 Set Status Service**

This service transfers the local status of the device and user from the PLC program to the R501MAP interface module. The Set Status Service is a local service which is not specified in the MAP. The status can individually specified by any ZS (VMD) which processes communication with the R501MAP interface module. Assignment to the particular VMD is implemented by the Communication Reference (CR).

#### DW7: Physical Status

The Physical Status provides a general overview of the operating status of the physical device:

- 0: Operational
- 1: Partially operational
- 2: Not operational
- 3: Maintenance required

#### DW8: Local Detail

The Local Detail can be used specific to the application.

DW8 corresponds to Bytes 4 and 5 of the Local Detail.

## **9.3.3.4 Unsolicited Status Service**

This service automatically signals the status of the device and user to the communication partner.

DW7: Physical Status

The Physical Status provides a general overview of the operating status of the physical device:

- 0: Operational
- 1: Partially operational
- 2: Not operational
- 3: Maintenance required
- DW8: Local Detail

The Local Detail can be used specific to the application.

# **10 R5CON Function Module**

The R5CON function module monitors the centralised jobs. It provides the PLC program with status and error messages concerning jobs which were transferred to the R501MAP interface module by the R5REQ function module.

The R5CON module must acknowledgement each initiated job. A job with the same job number cannot be initiated until the acknowledgement has been read out.

There are several options available, according to which the R5CON module can acknowledge jobs:

- A job can be acknowledged by requesting a specific job number.
- A job can be acknowledged, without specifying the job number, by requesting the job which has the highest job number of all the jobs which have still not been acknowledged.
- All jobs which were processed error-free and the first faulty job can be acknowledged simultaneously.

#### **Parameterisation:**

The R5CON function module has two input and three output parameters:

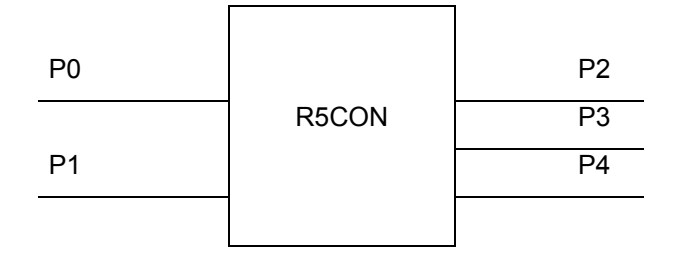

### **10.1 Input Parameters:**

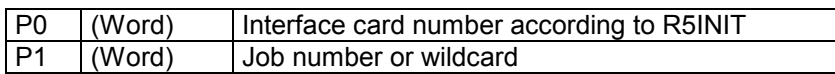

P0: Number of the interface card according to R5INIT:

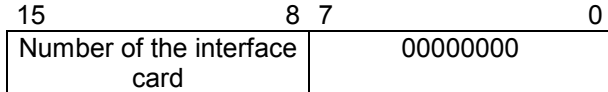

The HIGH byte indicates the number of the interface card, 0 to 4, according to the specification in the R5INIT. The LOW byte should contain zero.

P1: Job number:

Permitted entries:

- Job numbers from 0 to 7FFFH or
- The FFFFH and FFFFEH wildcards

By specifying a job number 0 to 7FFFH, the user selects a job for which he would like an acknowledgement. A specific job is therefore monitored. The specified job number is mirrored in the P2 output parameter.

If the FFFEH wildcard is specified as the job number, the R5CON function module acknowledges all jobs (specific to the R501MAP interface module designated by P0) which ended error-free up to this point in time. If jobs also ended with errors, the R5CON module also acknowledges the faulty job with the highest job number and returns its status and error codes in the output parameters. Any other faulty jobs are not acknowledged by this R5CON call-up.

If no job has ended, FFFFH is signalled back in the P2 output parameter. If only error-free jobs have ended, these are all acknowledged and FFFEH is signalled back in the P2 output parameter.

If the FFFFH wildcard is specified in the P1 parameter, the R5CON module acknowledges the job, which was processed by the R501MAP interface module, and whose acknowledgement has still not been retrieved. If this applies to several jobs, the job with the highest job number is acknowledged. The job number is then entered in the P2 output parameter. All other jobs are not acknowledged.

# **10.2 Output Parameters:**

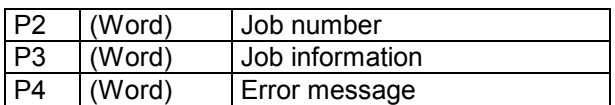

P2: Job number:

The R5CON module writes the job number of the job which has status and error codes in the P3 and  $P4$  output parameters to this parameter. If an explicit job number was specified in P1, this job number is mirrored in P2.

If no job has ended according to parameterisation P1 = FFFFH, FFFFH is signalled back to P2 as the job number.

If there is no faulty job according to parameterisation P1 = FFFEH, and one or more jobs ended without an error message, FFFEH is signalled back to P2.

P3: Job information:

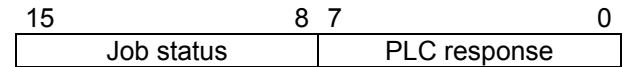

The current processing status of the job is indicated in the P3 HIGH byte:

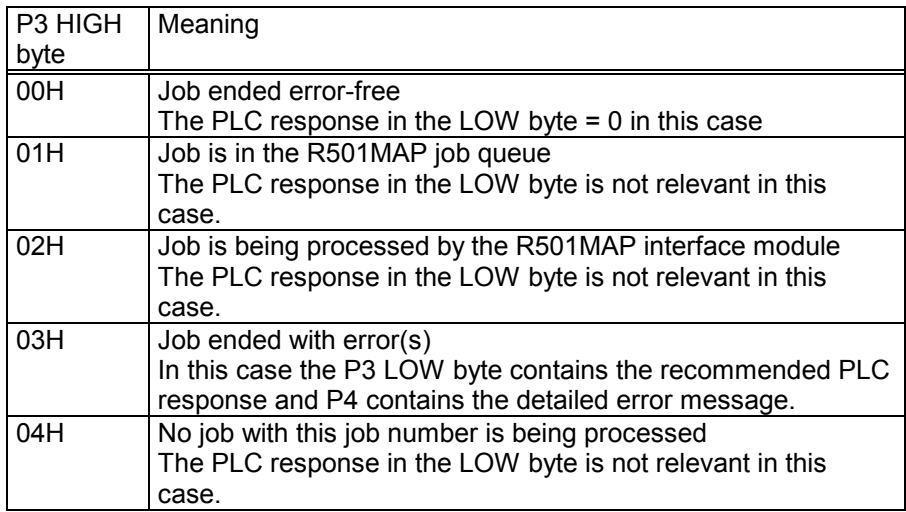

PLC response in the P3 LOW byte:

If a job ended with an error, the P3 LOW byte contains a code which provides the user with a suitable procedure to deal with the error. The PLC response is not valid until the job has ended.

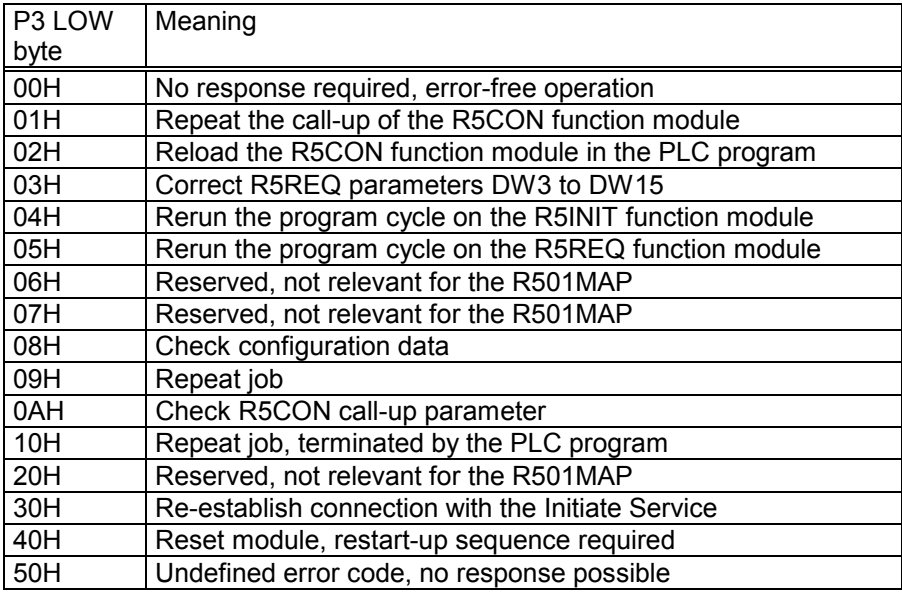

P4: Error message:

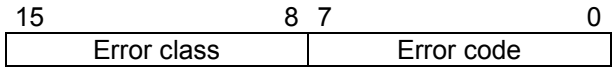

If an error occurs, i.e. P3 HIGH byte = 03, the detailed error code is in P4. These codes usually only require interpretation during the start-up sequence or when a service is implemented. The error messages are output also via the trace interface when the protocol monitor is activated. The error word indicates the error class in the HIGH byte and the error code in the LOW byte.

Those error messages, which are generated by the MAP protocol software of the R501MAP interface module, are specified in the English language, thereby facilitating reference to the MAP specification:

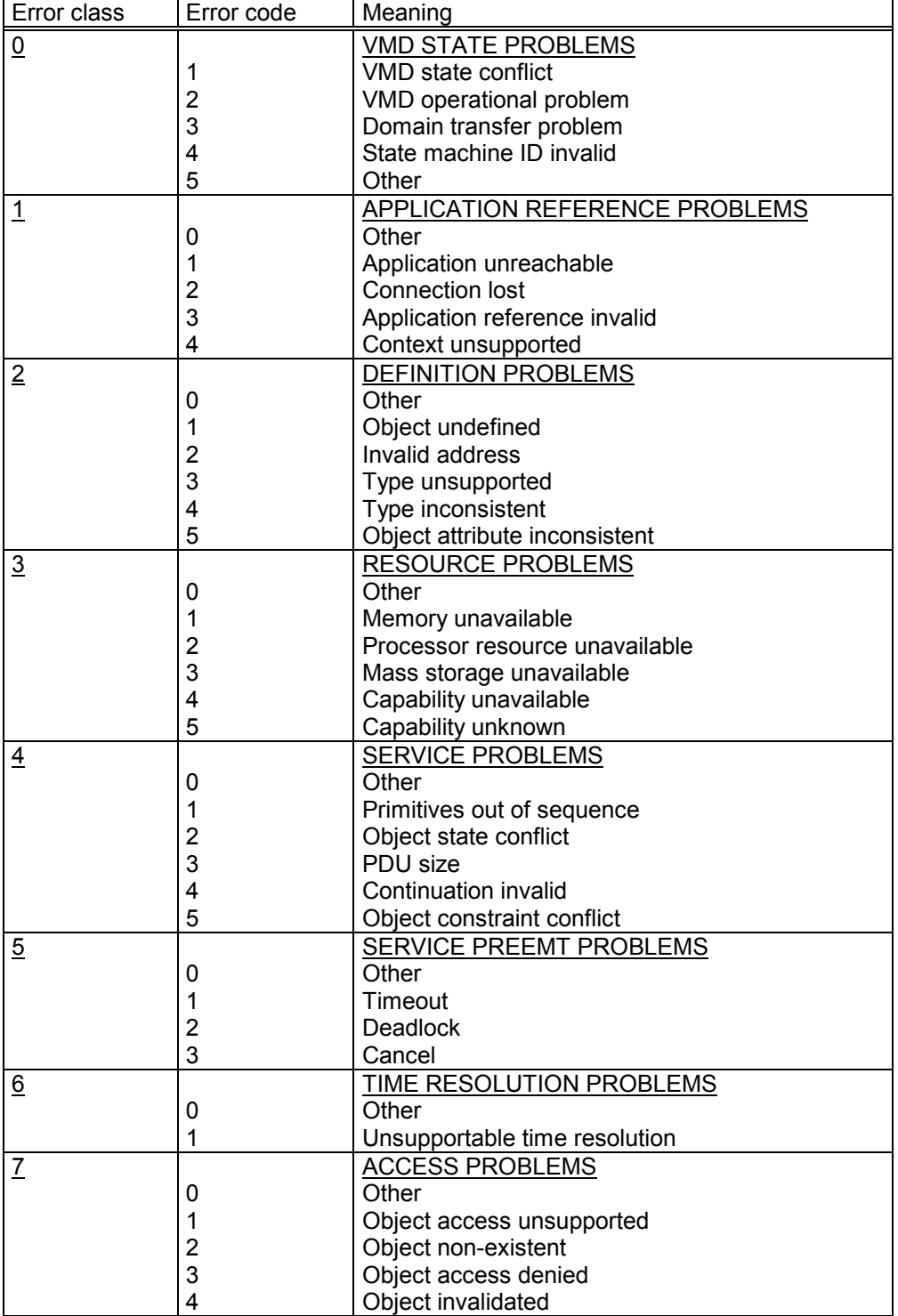

# **BOSCH**

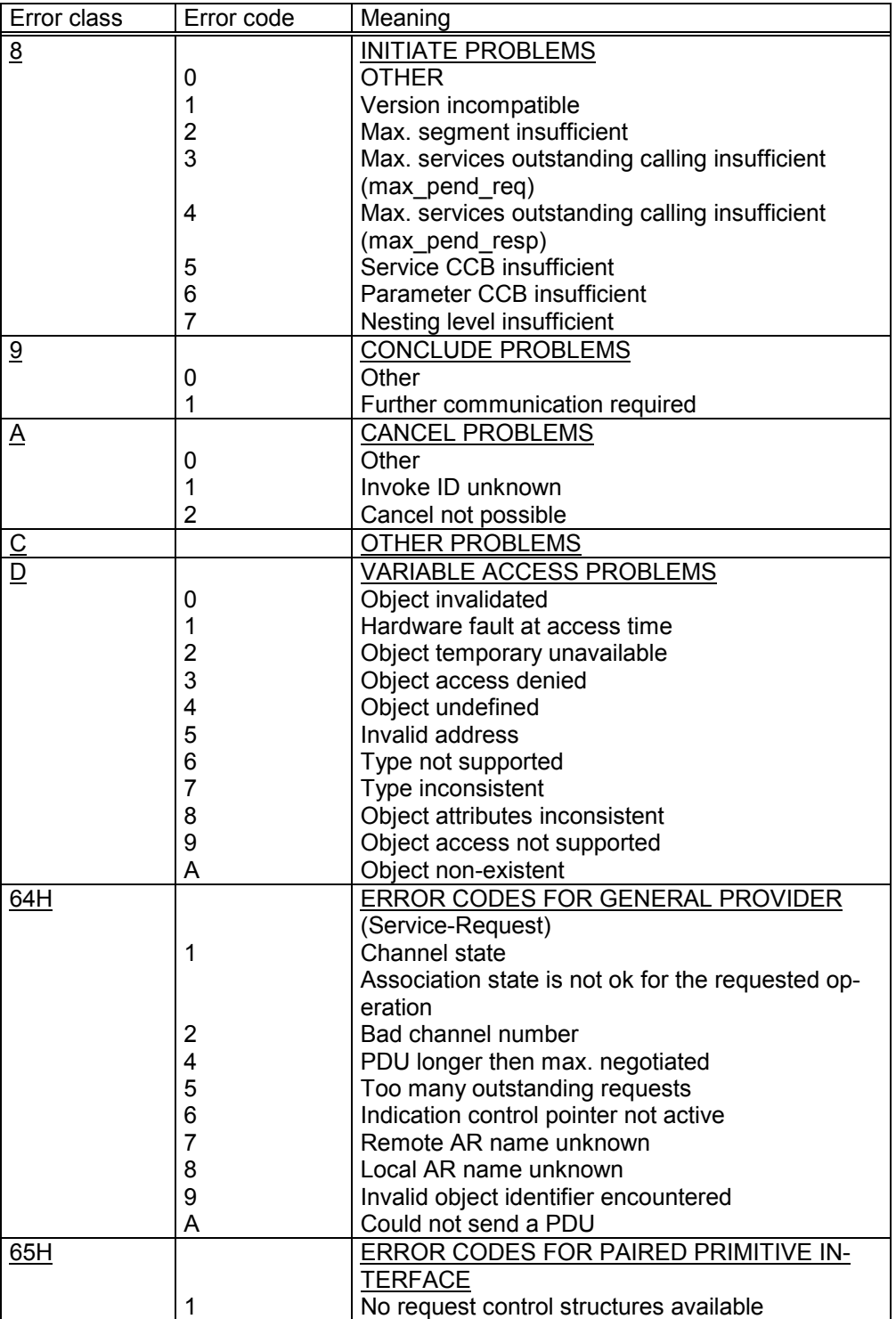

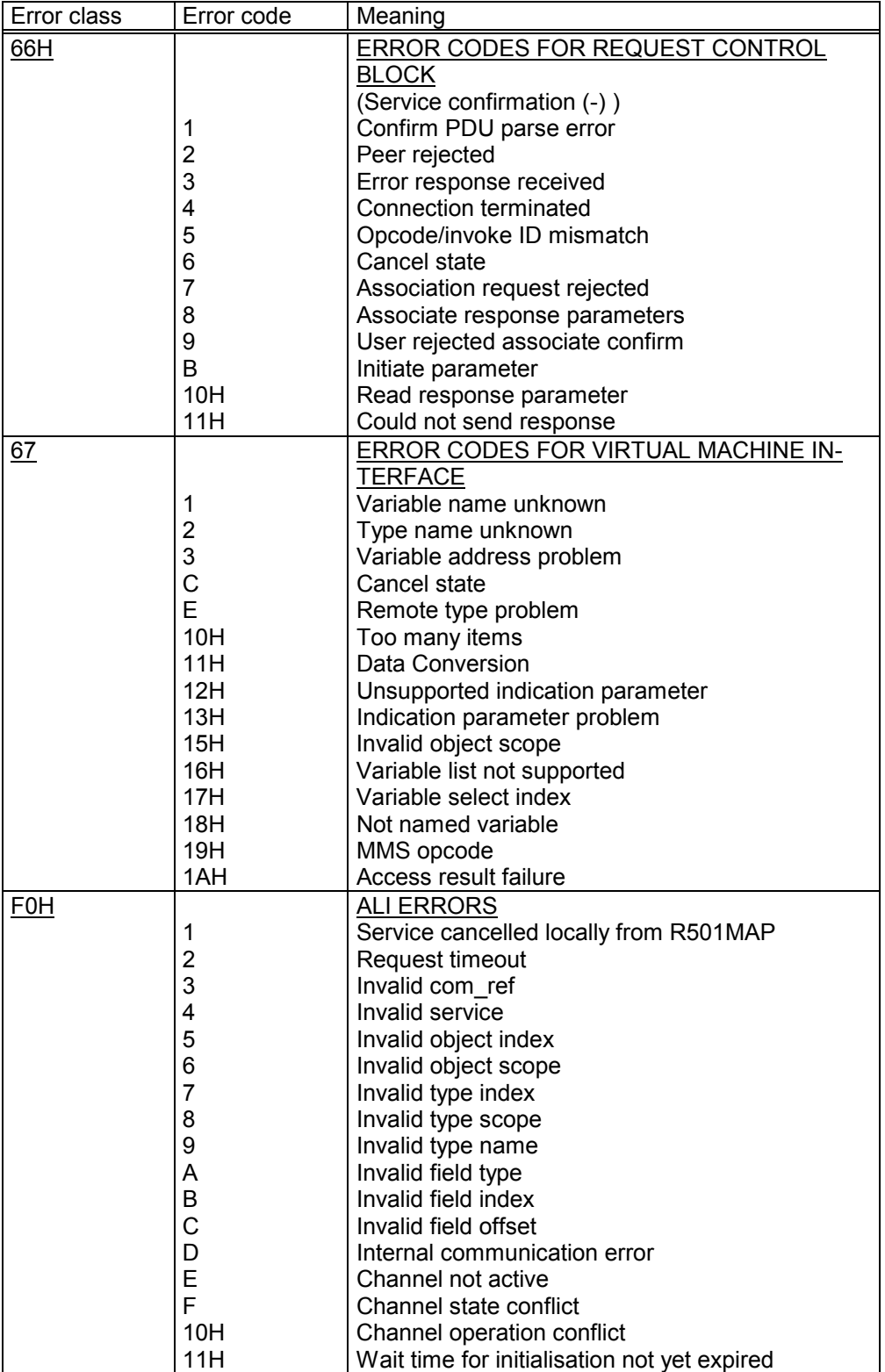

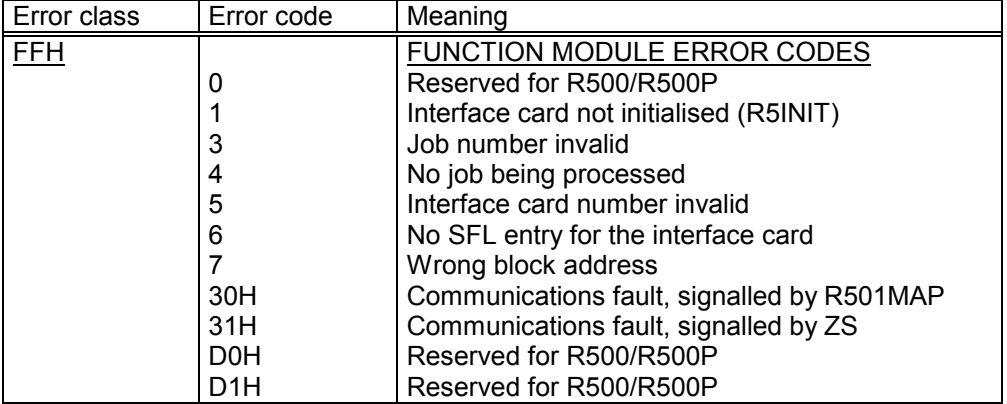

# **11 R5IND Function Module**

If required, the R5IND function module can be linked to the PLC program. The R5IND function module provides the PLC program with information on peripheral jobs and Exceptions.

If this type of information is unnecessary, the R5IND is not required. The function of the R501MAP interface module depends on whether or not the R5IND function module has been linked.

When the R5IND function module is called up, the R501MAP ring buffer is read out which contains a maximum of eight messages. consisting of eight words each. If the ring buffer is not read out by the R5IND module, the old messages contained in the ring buffer will be overwritten by new messages. The R5IND function module, if used, should only be called up once in a PLC cycle.

### **Parameterisation:**

The R5IND function module has four input and two output parameters.

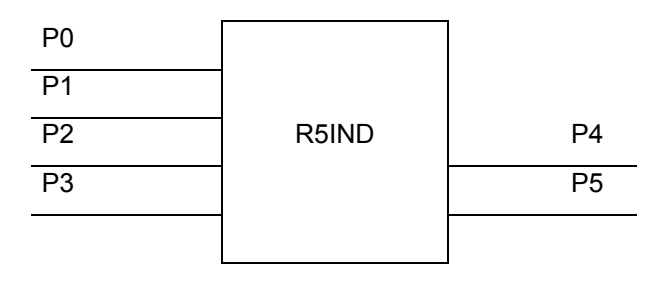

# **11.1 Input Parameters**

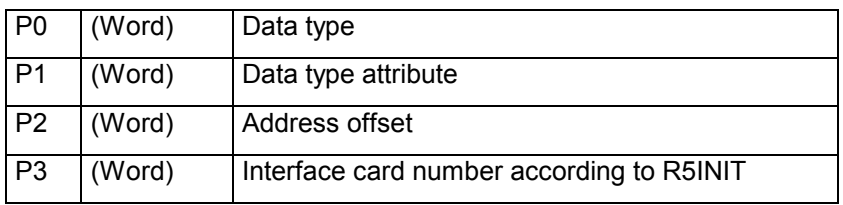

Parameters P0 to P2:

The R5IND parameters, P0 to P2, create a pointer to the start of a data area into which the messages are to be written via the implemented Services/Exceptions. As the max. number of messages which can be recorded is 8, the data area must be eight by eight, i.e. 64 words long.

P0: The type of data area is specified in this parameter.

Possible entries are:

- 44H for data module,
- 43H for data field and
- 64H for data buffer

P1: If the data-module type is specified in the P0 parameter, the datamodule number is specified in this parameter, otherwise: FFFFH.

P2: The start address (byte offset) of the selected data area is specified in this parameter.

P3: Number of the interface card according to R5INIT:

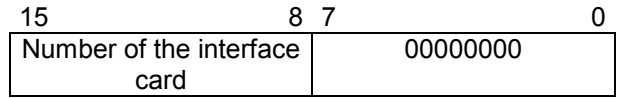

The HIGH byte indicates the number of the interface card, 0 to 4, according to the specification in the R5INIT function module. The LOW byte must contain zero.

# **11.2 Output Parameters**

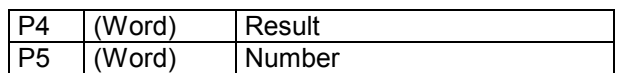

## P4: Result:

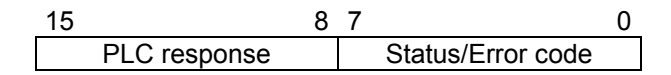

This parameter provides the user with programming and parameterisation errors when the R5IND function module is called up.

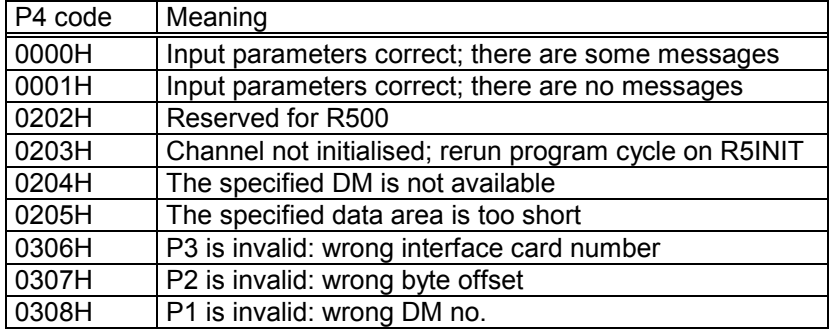

When P4 = 0001H, the job-specific data in the indicated data area is not relevant.

The coding of the messages in P4 enables a recommendation to be retrieved from the HIGH byte regarding the PLC response:

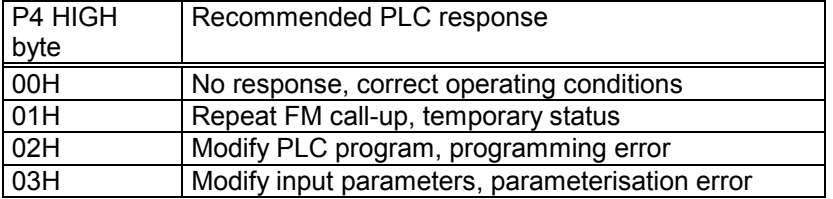

P5: Number:

This parameter indicates how many messages have been written from the R5IND function module to the indicated data area. The entries are contiguous and sequential.

Adequate space must be reserved in the indicated data area for eight jobspecific message blocks, consisting of eight words each in which the parameters of the peripheral jobs and Exceptions are filed by the function module.

**BOSCH** 

## **11.3 Explanation of Parameters in the Message Block**

The parameters, P0 to P2, create a pointer to the start of a data area into which the R5IND function module writes the parameters of the maximum eight identified messages. Each message is specified by eight parameter words. These parameter words are designated in DW0 to DW7 (see below), even though they can be located at any address in the DM, DF or DB.

DW0: Communication Reference

In this parameter the R5INIT function module enters the number of the communication reference via which the the peripheral job was processed by the R501MAP interface module.

DW1: Service / Exception

The implemented Service or the entered Exception is designated in this parameter.

This word entry is ASCII-coded. Capital letters and/or their codes are used:

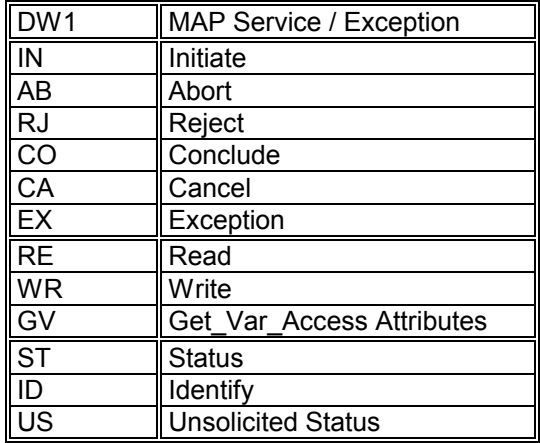

DW2 to DW7:

The job parameters, DW2 to DW7, depend on the MAP service specified in DW1.

# **11.3.1 Environment and General Management Services**

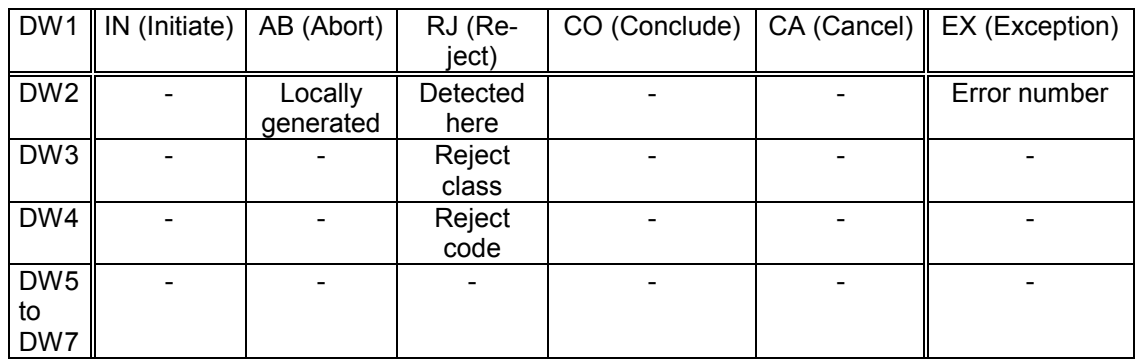

# **11.3.1.1 Initiate Service**

A connection has been set up by a communication partner. Job-specific parameters are not transferred to DW2 - DW7 for this service.

# **11.3.1.2 Abort Service**

An existing connection to a communication partner has been terminated.

DW2: Locally generated:

This parameter indicates whether a connection was terminated locally or by the communication partner:

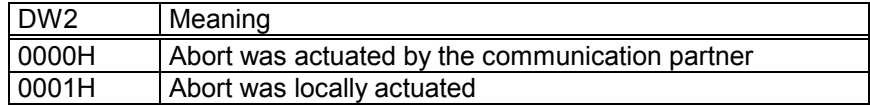

# **11.3.1.3 Reject Service**

The R501MAP interface module rejected an invalid PDU with the Reject Service.

DW2: Detected here:

This parameter indicates whether the error was identified locally or remotely.

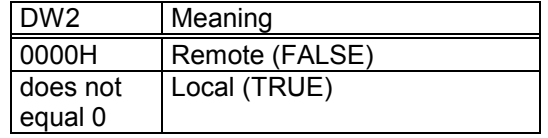

DW3: Reject class

This parameter indicates the Reject class.

DW4: Reject code:

This parameter indicates the Reject code.

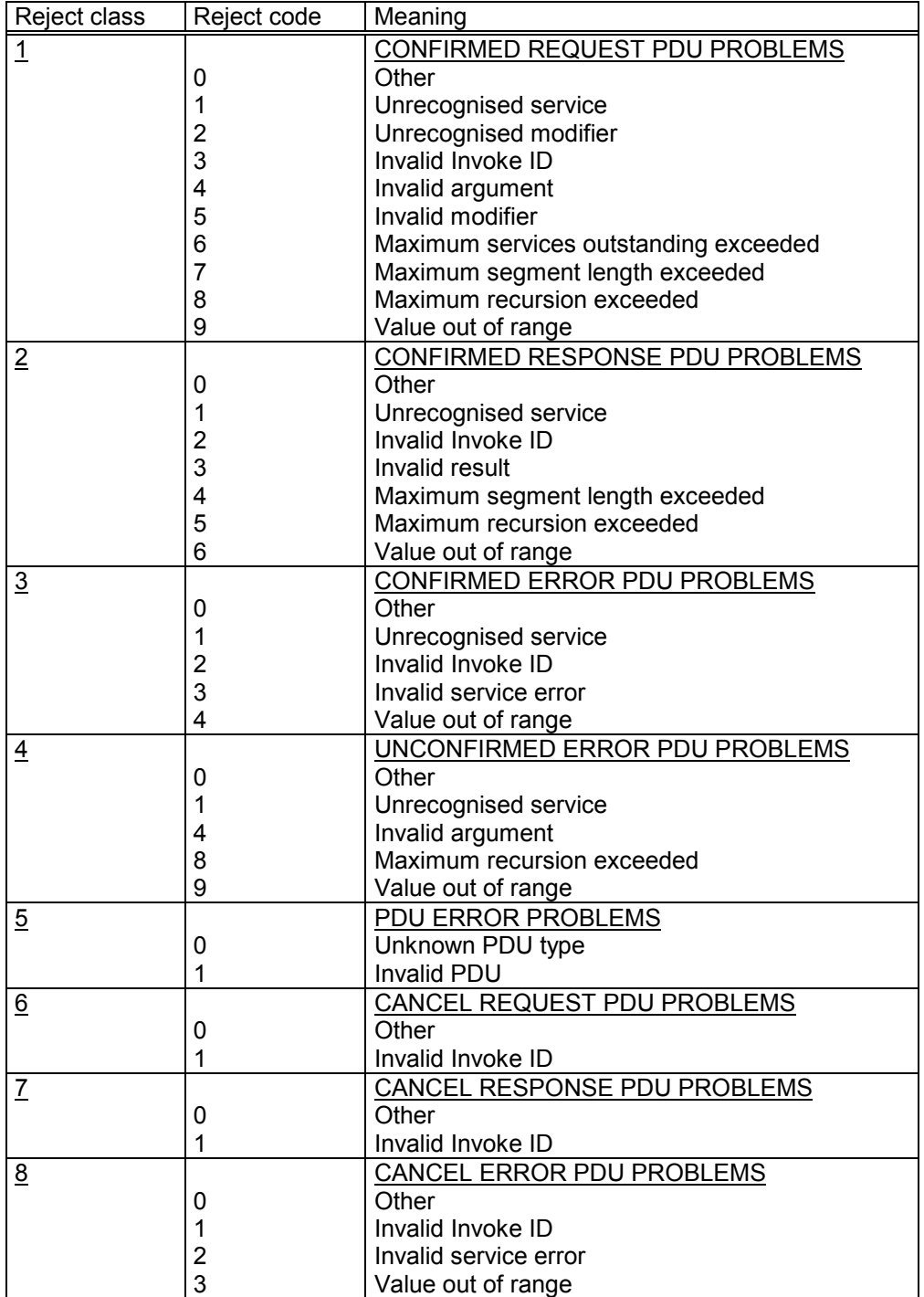

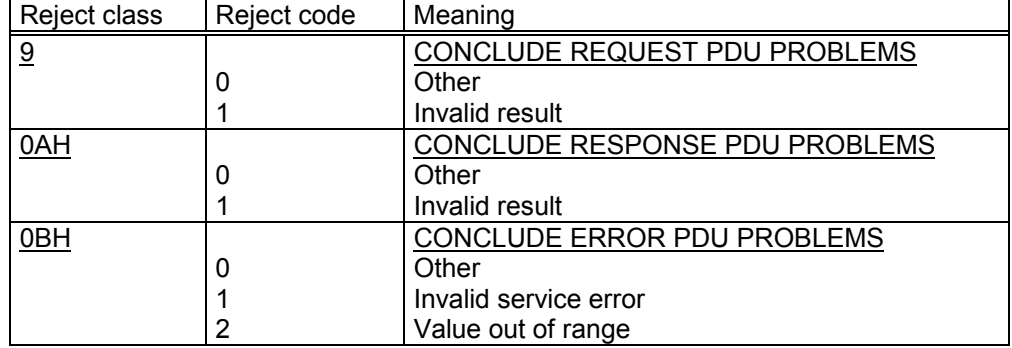

# **11.3.1.4 Conclude Service**

An existing connection was terminated by the Conclude Service. This service does not indicate other parameters  $DW2 - DW7$ .

## **11.3.1.5 Cancel Service**

A running communications job was cancelled. This service does not indicate other parameters  $DW2 - DW7$ .

# **11.3.1.6 Exception**

An event/error has occurred. This message usually applies to all communication references and is then signalled to each VMD (ZS). In this case the DW0 parameter, Communication Reference, has the value FFFFH. If the event cannot be assigned to a CR, the DW0 parameter contains the relevant CR number.

DW2: Error number:

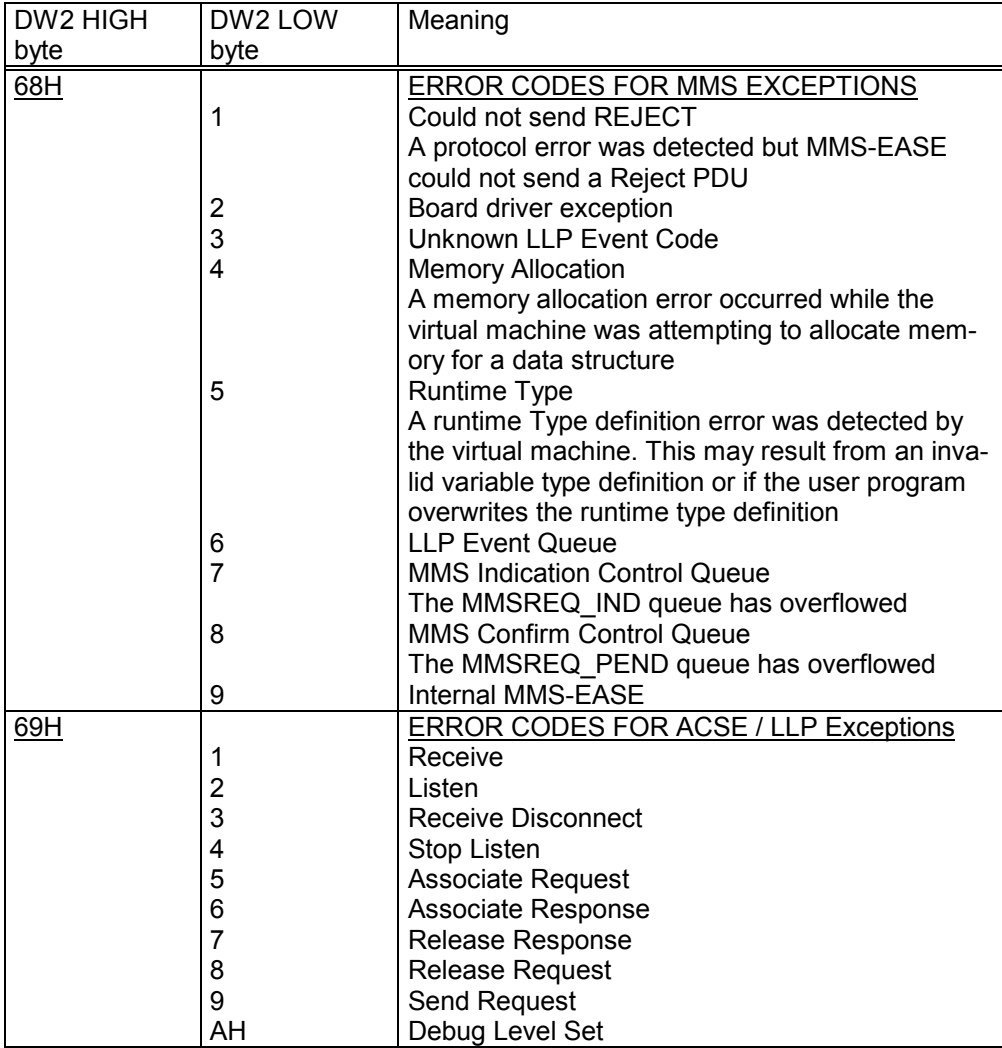

# **11.3.2 Variable Access Services**

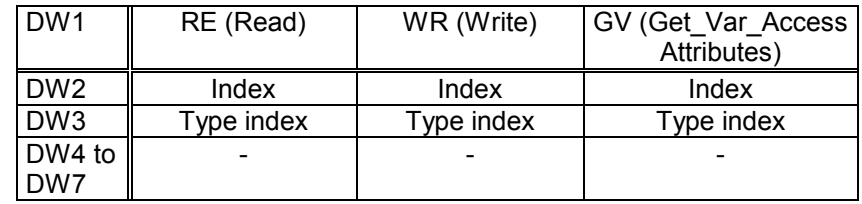

## **11.3.2.1 Read Service**

The object designated by the DW2 parameter, Index, has been read.

DW2: Index:

Local identifier for the read variable. The index numbers are specified by the MAP configurator during the configuration phase.

DW3: Type index:

Identifier for the type of read variables. The type indices are specified by the MAP configurator during the configuration phase.

# **11.3.2.2 Write Service**

The object designated by the DW2 parameter, Index, has been written.

DW2: Index:

Local identifier for the written variables.

The index numbers are specified by the MAP configurator during the configuration phase.

DW3: Type index:

Identifier for the type of written variables. The type indices are specified by the MAP configurator during the configuration phase.

## **BOSCH**

## **11.3.2.3 Get Variable Access Attributes**

The specification of the local communication object designated by the DW2 parameter, Index, has been read.

DW2: Index:

Local identifier for the variable whose specification has been read. The index numbers are specified by the MAP configurator during the configuration phase.

DW3: Type index:

Identifier for the type of variables whose specification has been read. The type indices are specified by the MAP configurator during the configuration phase.

# **11.3.3 VMD Support Services**

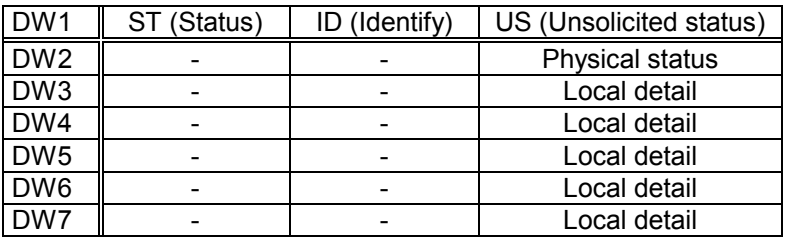

## **11.3.3.1 Status Service**

The local devices/user status has been read out by a communication partner. This service does not transfer other parameters DW2 to DW7.

### **11.3.3.2 Identify Service**

The local identification string has been read out by a communication partner. This service does not transfer other parameters DW2 to DW7.

## **11.3.3.3 Unsolicited Status Service**

The communication partner has automatically signalled its own status.

DW2: Physical status:

This parameter contains the Physical status of the communication partner.

The Physical status provides a general overview of the operating status of the communication partner:

- 0: Operational
- 1: Partially operational
- 2: Not operational
- 3: Maintenance required

DW3 to DW7: Local detail

The Local detail is transferred in parameters DW3 to DW7. The Local detail can be specified according to the application.
## **BOSCH**

### **12 MAP Configurator**

The Bosch Rexroth MAP configurator is a user-friendly software tool for configuring the R501MAP interface module. The configurator is crucial for configuring the R501MAP interface module.

The MAP configurator runs in MS-Windows $<sup>®</sup>$  on AT industrial-standard</sup> computers.

The initial installation is implemented in MS-Windows  $\mathcal{B}$  by calling up the supplied **setup.exe** program.

### **12.1 Function Overview**

The MAP configurator supports the complete configuration of the R501MAP interface module:

- the network topology is defined by the graphic operator interface,
- the communication references and communication objects are menudriven,
- additional data types, which are specific to the system, can be applied and the stack parameter can be modified.
- network-wide consistency checks and
- application of complete documentation also implemented by the MAP configurator.
- configuration-oriented operating mode is supported by suitable directory structures.
- presettings exist for all important parameters,
- the configuration data is transferred to the R501MAP interface module by a file transfer program integrated in the configurator.
- the user-friendly Windows-On-line Help option is available for all configurator functions. The Help option provides a complete description of the configurator and its functions.

To load the configuration data the MAP configurator (COM1) is interfaced with the R501MAP interface module via the Bosch Rexroth standard programming-unit K16 cable, Bosch Rexroth no. 107054956.

 $\textcircled{\tiny{\textregistered}}$  Windows is a registered trademark of the MICROSOFT CORP. INC.

### **12.1.1 Configuration Example**

Below is an example of the procedure for configuring a MAP interface between two CL400/CL500 modules via the R501MAP interface modules:

- 1. Specify project name and optional data for the project under the **Project** and **New** menu options.
- 2. Switch to **Segment level** via the **View** menu.
- 3. Activate the **Process node** menu by double clicking at any point on the network segment.
- 4. Select the **Node name** and device type (**master record**).
- 5. Similarly specify the second communication partner at any point on the network segment.
- 6. Open the **Process node** menu by double clicking on the symbol of one communication partner in the segment window.
- 7. Adjust the network and station addresses via the **Addresses** option.
- 8. The required VMDs, corresponding to the ZS module numbers (SC table), are applied and processed in the **Process object dictionary** menu option.
- 9. Leave the **Process node** menu and select the second communication partner in the segment window; also assign addresses and VMDs to the second communication partner.
- 10.Create a communication reference in the **Process associations** menu option and, if required, adjust with **Edit**.
- 11.Switch from the **Process node** base menu to **Process object dictionary** and
- 12.Specify the communication objects with **Variable**, **Recreate** and **Edit**.
- 13.After editing a variable, assign the desired communication references with **Cross reference**.
- 14.Similarly define the communication objects of the second communication partner.
- 15.Start the network-wide consistency check via **Project** and **Consistency** and note the resulting messages.
- 16.Create the complete documentation with **Project** and **Document**.
- 17.Switch back to **Process node** by double clicking on a communication partner in the segment level.
- 18.Connect the MAP configurator (COM1) to the corresponding R501MAP (PG/COM4) module via Bosch Rexroth cable K16.
- 19.Switch the R501MAP interface module off-line and wait until the R501MAP interface module displays the off-line identifier **.l**.
- 20.Load the configuration data with **Transfer** and wait until the R501MAP interface module displays the load identifier **.L**.
- 21.Similarly load the configuration data for the second R501MAP interface module.
- 22.Switch the R501MAP interface module **on-line**.

**A complete description of the configurator can be found in the online documentation.**

# **13 Specifications**

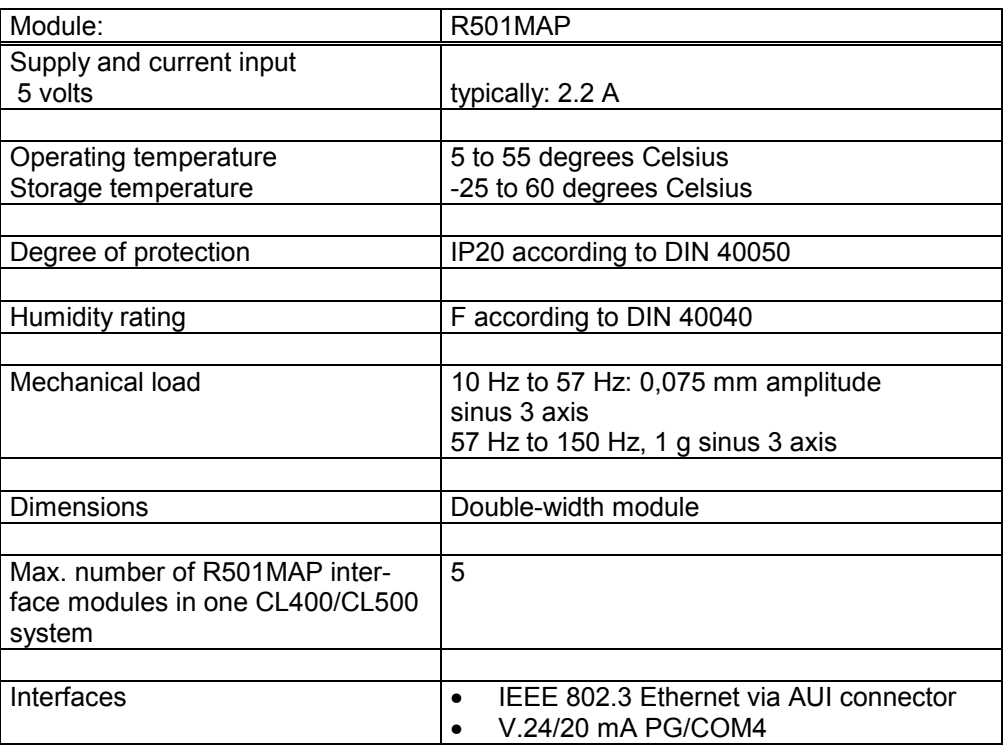

## **14 Example**

The following printout is an example of a program which indicates how the standard function modules communicate via an R501MAP interface module:

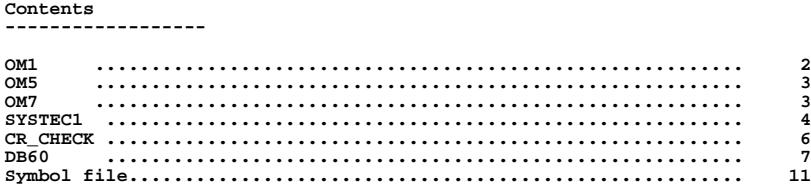

R5REQ, R5CON, R5INIT and R5IND are internal function blocks which are delivered together with the respective controller.

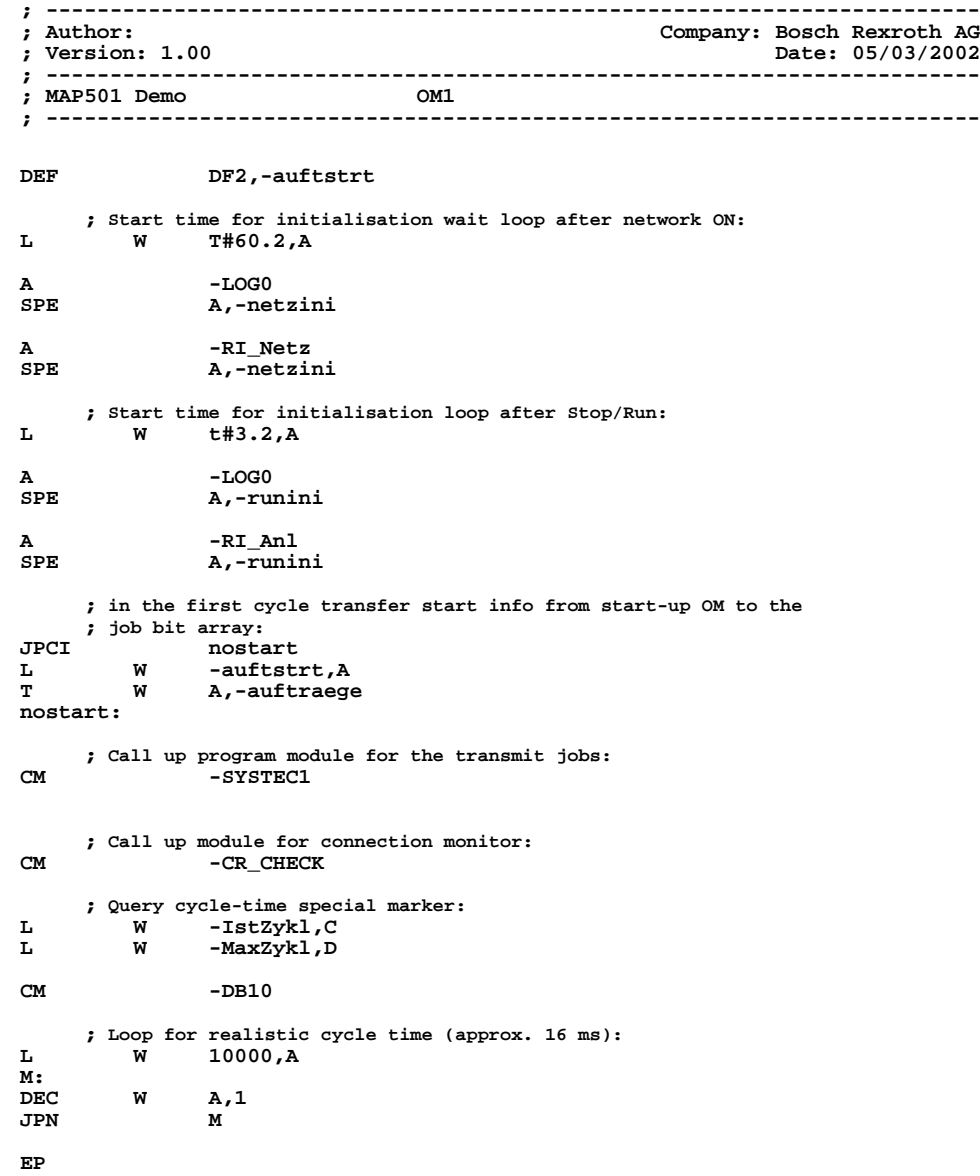

```
; -------------------------------------------------------------------------
; Author: Company: Bosch Rexroth AG
; Version: 1.00 Date: 05/03/2002
; -------------------------------------------------------------------------
; MAP501 Demo OM5
; -------------------------------------------------------------------------
DEF DF0,-initfehl<br>DEF DF2,-auftstrt
             DF2,-auftstrt
    ;Initialisation of the R501MAP :
CM -R5INIT,6
P0 W 8 ;the R501MAP 0 is module no. 8 in the SC table
P1 W 16#FFFF ;no R500x 1
P2 W 16#FFFF ;no R500x 2<br>
P3 W 16#FFFF ;no R500x 2<br>
P3 W 16#FFFF ;no R500x 3
P3 W 16#FFFF ;no R500x 3
P4 W 16#FFFF ;no R500x 4
P5 W -initfehl
    ; Set job array to Initiate:
     ; as non-remanent operands cannot be preset during
     ; remanent operation, the start info is temporarily stored
    ; in the data field:
L W 2#0000000001,A
T W A,-auftstrt
EP
; -------------------------------------------------------------------------
; Author: Comapany: Bosch Rexroth AG
; Version: 1.00 Date: 05/03/2002
; -------------------------------------------------------------------------
; MAP501 Demo OB7
; -------------------------------------------------------------------------
DEF DF0,-initfehl<br>
DEF DF2,-auftstrt
             DEF DF2,-auftstrt
    ;Initialisation of the R501MAP :
CM -R5INIT,6
P0 W 8 ; the R501MAP 0 is module no. 8 in the SC table<br>P1 W 16#FFFF ; no R500x 1
P1 W 16#FFFF ;no R500x 1
P2 W 16#FFFF ;no R500x 2<br>
P3 W 16#FFFF ;no R500x 2<br>
P4 W 16#FFFF ;no R500x 3
P3 W 16#FFFF ;no R500x 3
P4 W 16#FFFF ;no R500x 4
P5 W -initfehl
    ; Set job array to Initiate:
    ; as non-remanent operands cannot be preset during
    ; remanent operation, the start info is temporarily stored
     ; in the data field:
L W 2#0000000001, A<br>
T W A,-auftstrt
             T W A,-auftstrt
EP
```
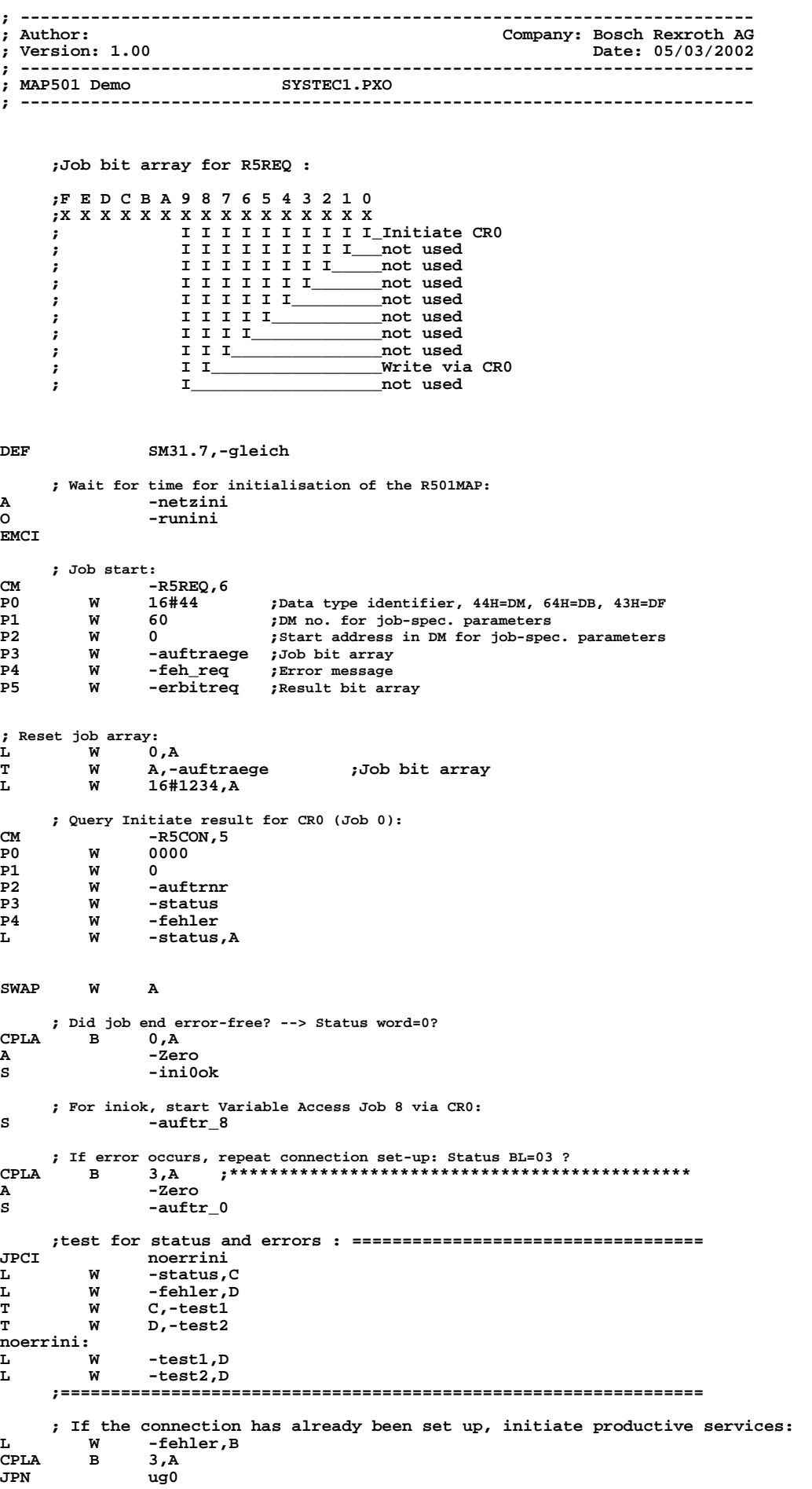

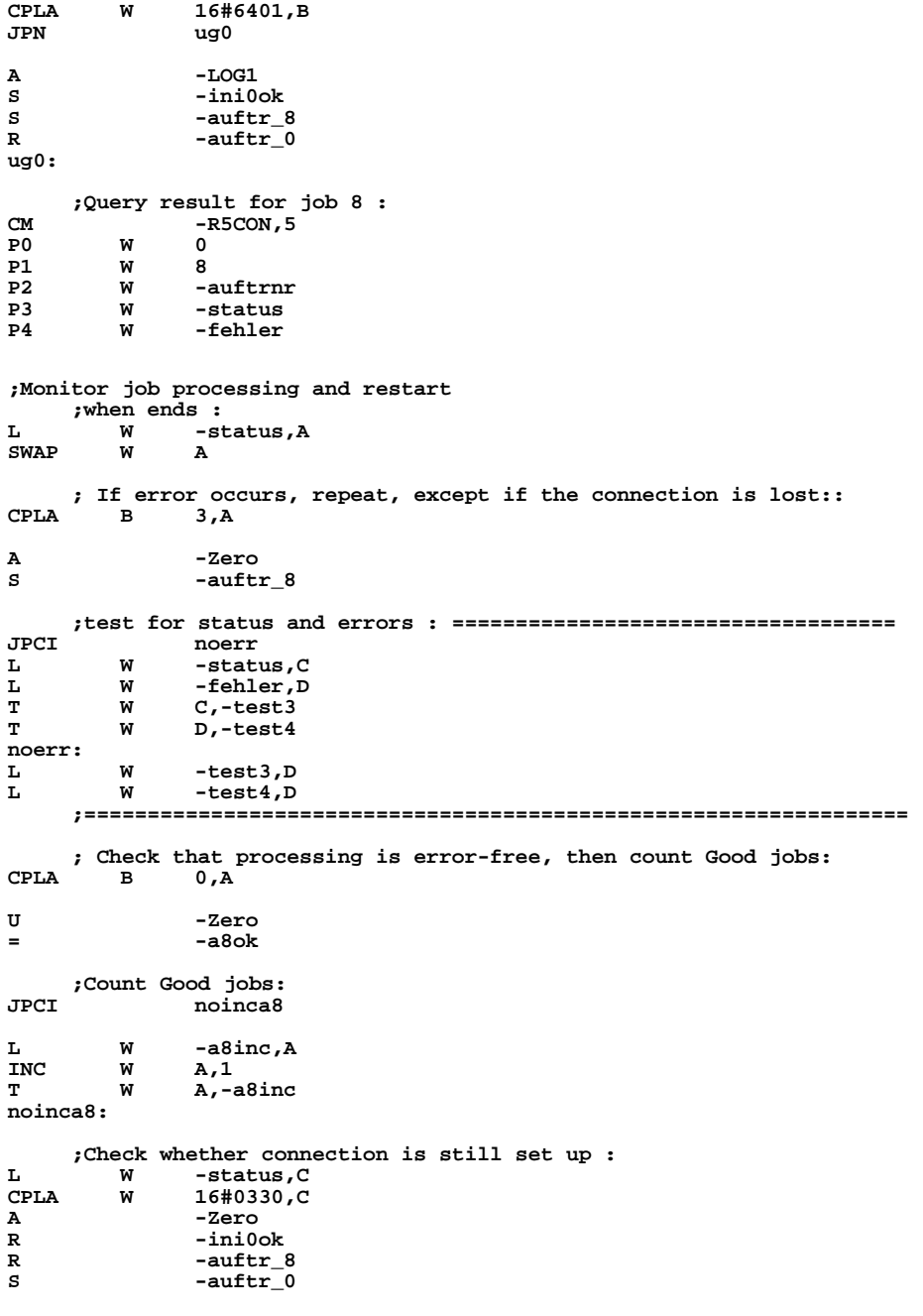

**EM**

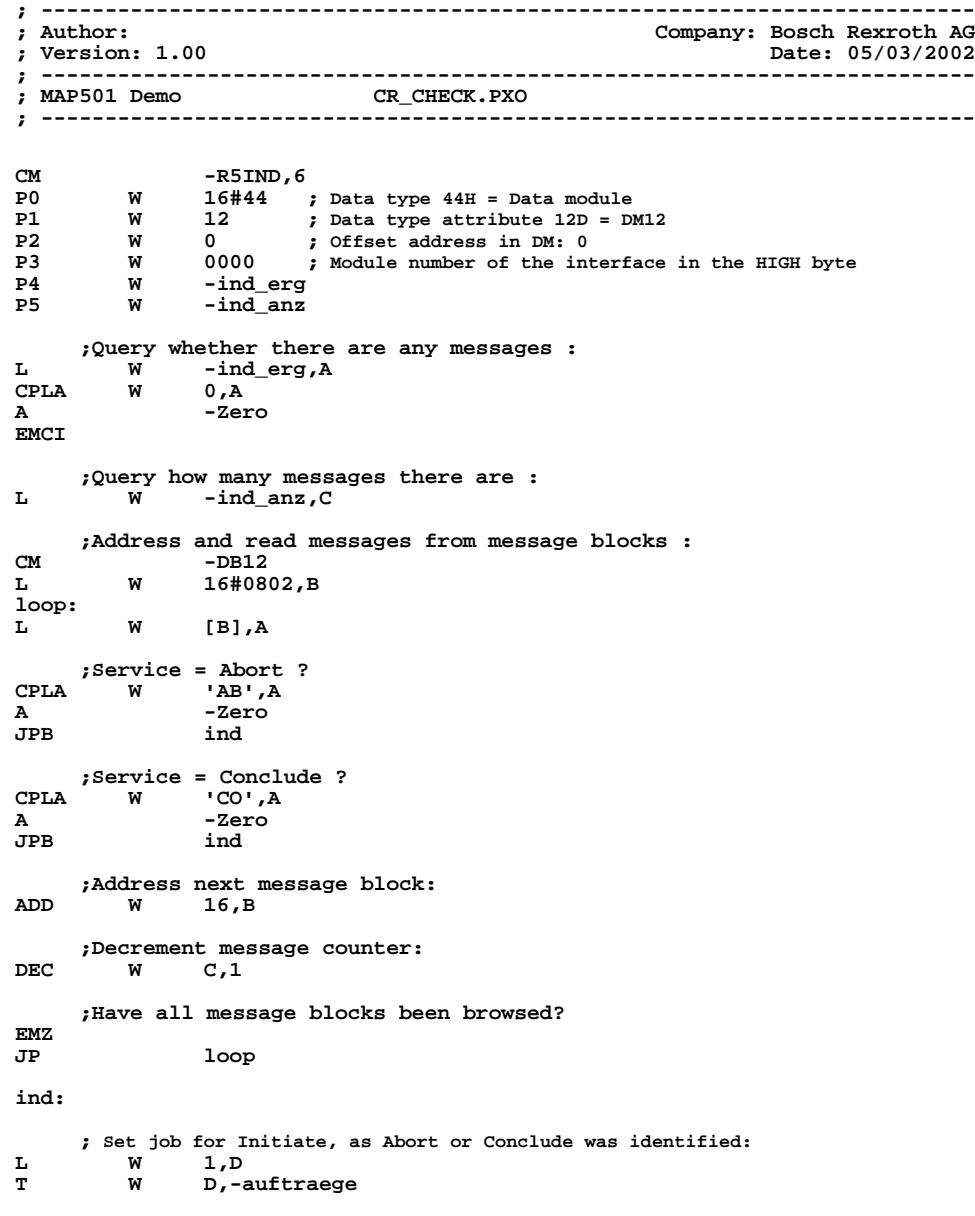

**EM**

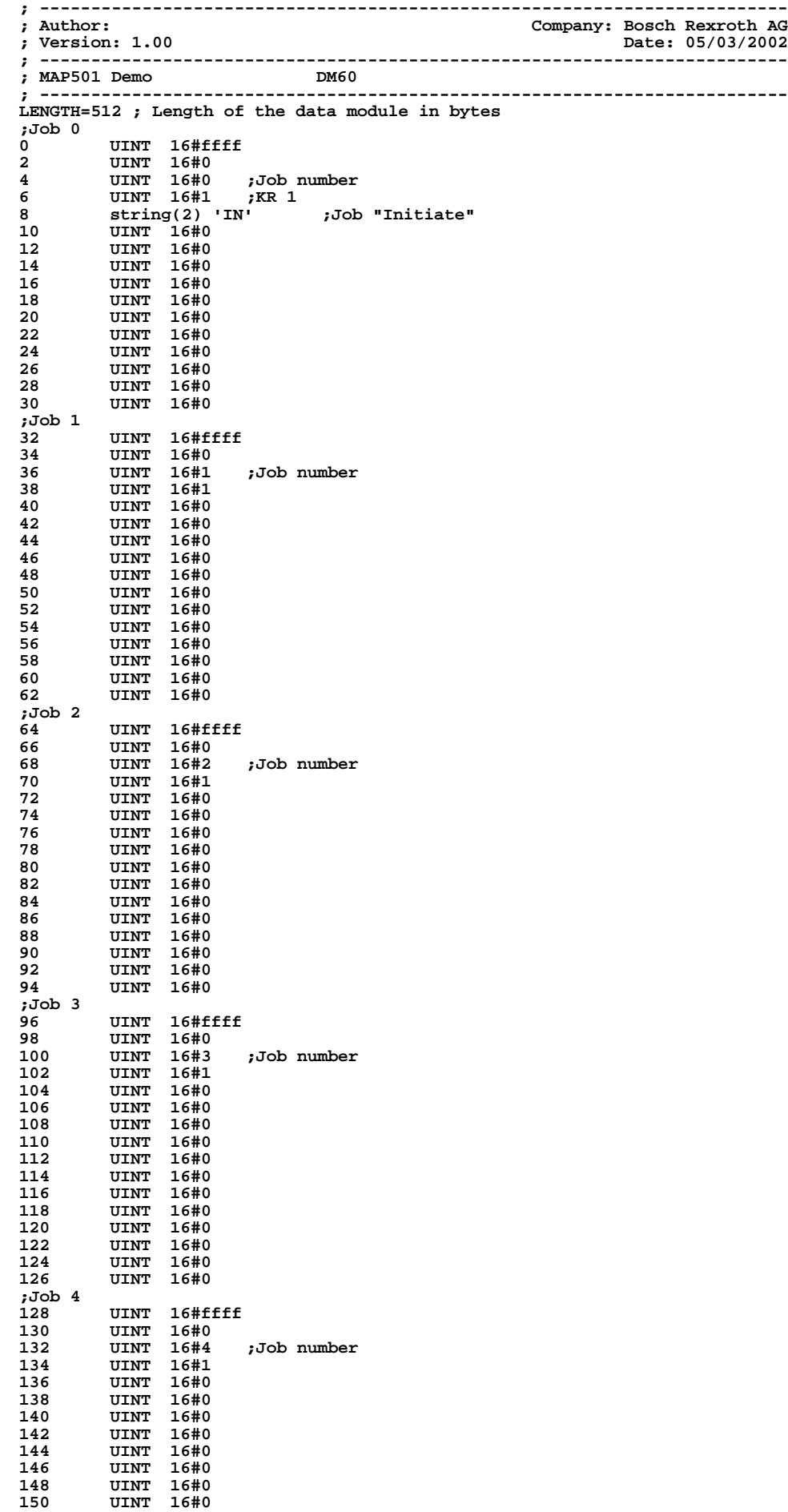

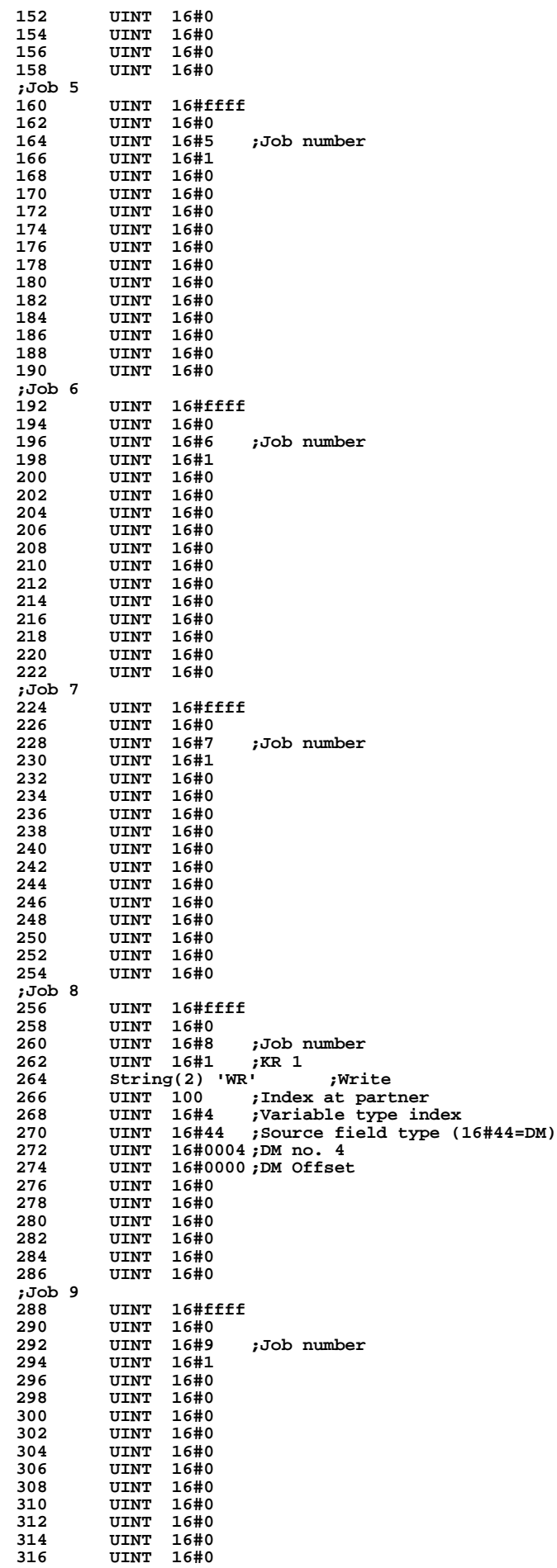

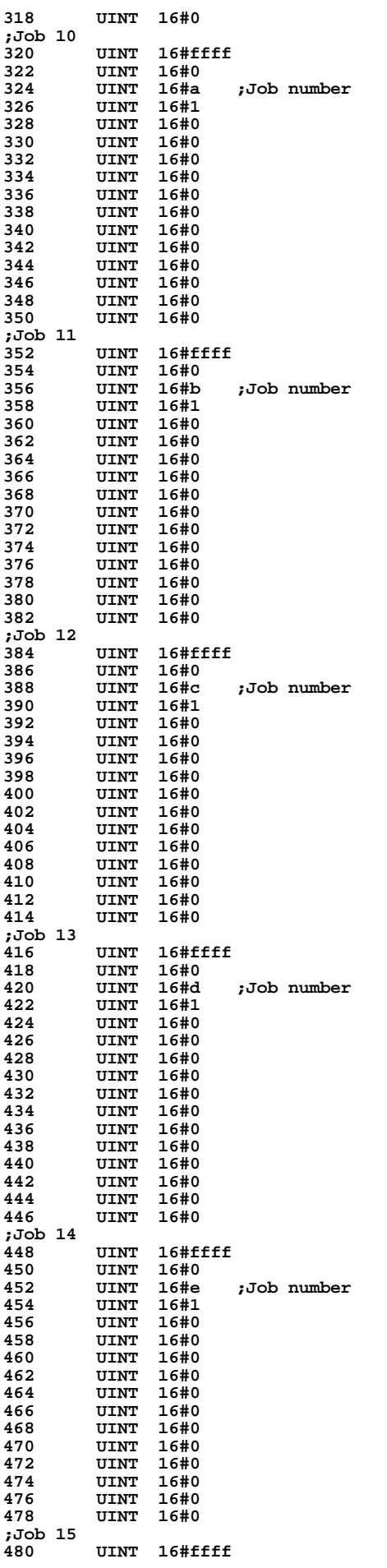

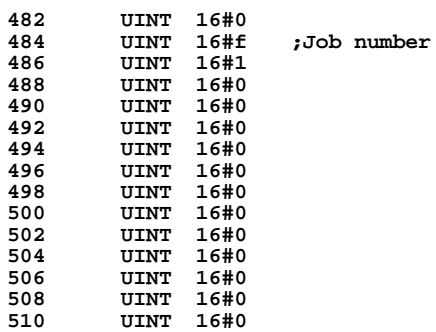

**BOSCH** 

**; --------------------------------------------------------------------------- ; Author: Company: Bosch Rexroth AG ; Version: 1.00 Date: 05/03/2002 ; --------------------------------------------------------------------------- ; Symbol file ; +----------- Type of module in the controller ; | +-------- RAM/EPROM indication (R/E), RAM is default ; | | +----- Symbolic module name on the disk ;| | | ; --------------------------------------------------------------------------- OM1,R OM1 ; Cyclic program processing ;OM2,R OM2CL500 ; Initialisation table ; as a template, copy OM2 from the EXE directory** OM5, R OM5 ; Startup module after power-on<br>
OM7, R OM7 ; Startup module after Stop/Run **OM7,R OM7 ; Startup module after Stop/Run ;OM9,R OM9 ; Error module ;OM10,R OM10 ; Interrupt module (Interrupt input 0, priority 1) ;OM11,R OM11 ; Interrupt module (Interrupt input 1, priority 2) ;OM12,R OM12 ; Interrupt module (Interrupt input 2, priority 3) ;OM13,R OM13 ; Interrupt module (Interrupt input 3, priority 4) ;OM14,R OM14 ; Interrupt module (Interrupt input 4, priority 5) ;OM15,R OM15 ; Interrupt module (Interrupt input 5, priority 6) ;OM16,R OM16 ; Interrupt module (Interrupt input 6, priority 7) ;OM17,R OM17 ; Interrupt module (Interrupt input 7, priority 8) ;OM18,R OM18 ; Time controlled module, grid definition statically in OM2 ; or to the runtime via the system area S18 (highest priority) ;OM19,R OM19 ; Time controlled module, grid definition statically in OM2 ; or to the runtime via the system area S20 ;OM20,R OM20 ; Time controlled module, grid definition statically in OM2 ; or to the runtime via the system area S22 ;OM21,R OM21 ; Time controlled module, grid definition statically in OM2 ; or to the runtime via the system area S24 ;OM22,R OM22 ; Time controlled module, grid definition statically in OM2 ; or to the runtime via the system area S26 ;OM23,R OM23 ; Time controlled module, grid definition statically in OM2 ; or to the runtime via the system area S28 ;OM24,R OM24 ; Time controlled module, grid definition statically in OM2 ; or to the runtime via the system area S30 ;OM25,R OM25 ; Time controlled module, grid definition statically in OM2 ; or to the runtime via the system area S32 (lowest priority) ;OM26,R OM26 ; System interrupt controlled processing ;OM27,R OM27 ; System interrupt controlled processing ;OM28,R OM28 ; System interrupt controlled processing ;OM29,R OM29 ; System interrupt controlled processing ;OM30,R OM30 ; System interrupt controlled processing ;OM31,R OM31 ; System interrupt controlled processing ;OM32,R OM32 ; System interrupt controlled processing ;OM33,R OM33 ; System interrupt controlled processing ;OM34,R OM34 ; System interrupt controlled processing (ZS400/ZS501 only) ;OM35,R OM35 ; System interrupt controlled processing (ZS400/ZS501 only) ;OM36,R OM36 ; System interrupt controlled processing (ZS400/ZS501 only) ;OM37,R OM37 ; System interrupt controlled processing (ZS400/ZS501 only) ;OM38,R OM38 ; System interrupt controlled processing (ZS400/ZS501 only) ;OM39,R OM39 ; System interrupt controlled processing (ZS400/ZS501 only) ;OM40,R OM40 ; System interrupt controlled processing (ZS400/ZS501 only) ;OM41,R OM41 ; System interrupt controlled processing (ZS400/ZS501 only) ; --------------------------------------------------------------------------- ; Function Call Modules FC0 to FC511 ; (corresponds to PB0 - PB511 of the professional version under DOS) ; --------------------------------------------------------------------------- FC0,R R5REQ FC1,R R5CON FC2,R R5INIT FC3,R R5IND FC4,R SYSTEC1 FC6,R CR\_CHECK ; ... ;FC511,R FC511 ; \*\*\* BEGIN SFC program module \*\*\* ; automatically generated AS entries. ; This area must not be changed! ; \*\*\* END SFC program module \*\*\* ; --------------------------------------------------------------------------- ; Function Call Modules in the upper 64k WORD segment FC512 to FC1023 ; (corresponds to PB512 - PB1023 of the professional version under DOS) ; --------------------------------------------------------------------------- ;FC512,R FC512 ; ... ;FC1023,R FC1023 ; --------------------------------------------------------------------------- ; Data modules DM0 to DM511 ; The data module lengths are defined in the respective DM's. ; ---------------------------------------------------------------------------**

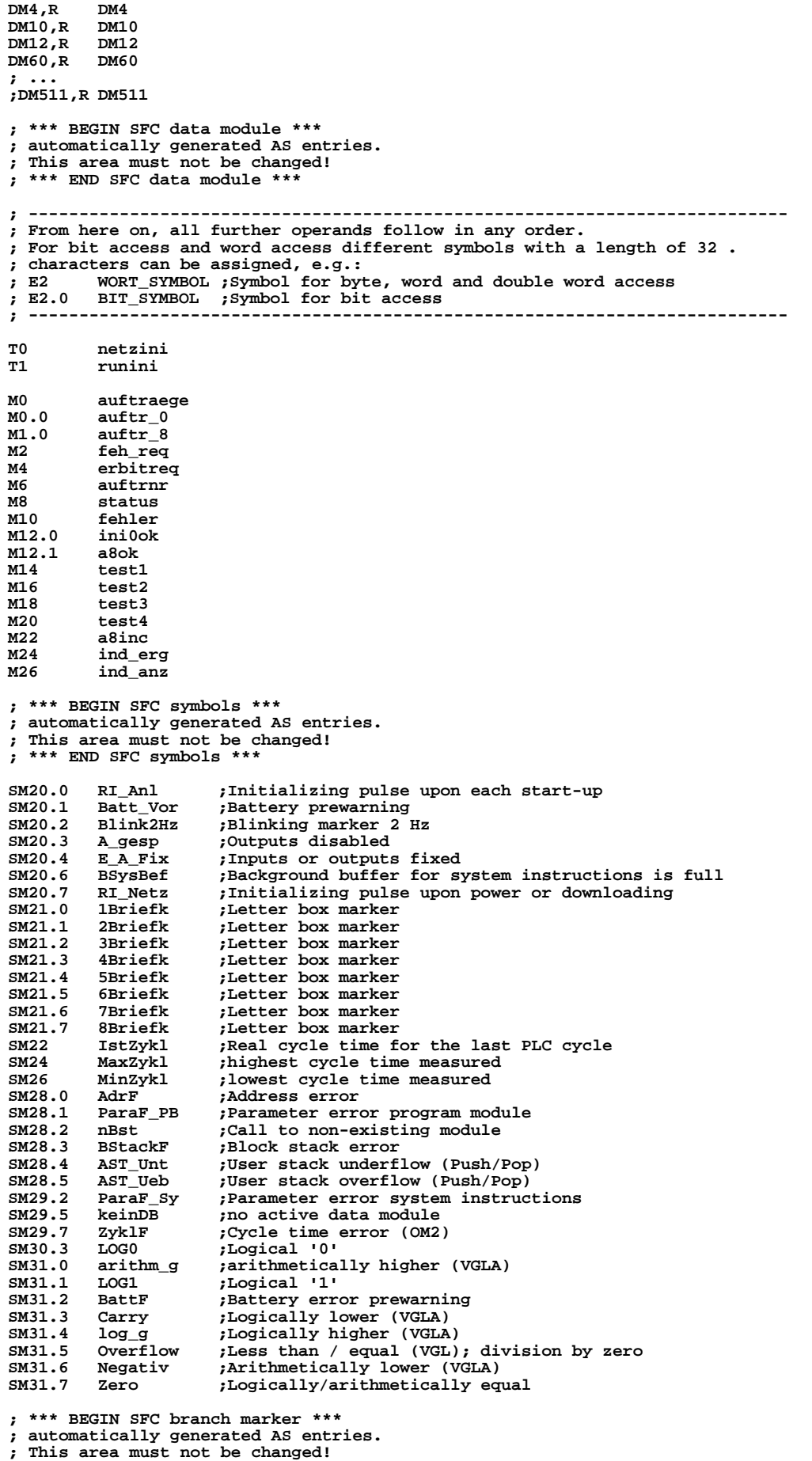

**; \*\*\* END SFC branch marker \*\*\***